Katja Seidel

# **Astrofotografie**

Spektakuläre Bilder ohne Spezialausrüstung

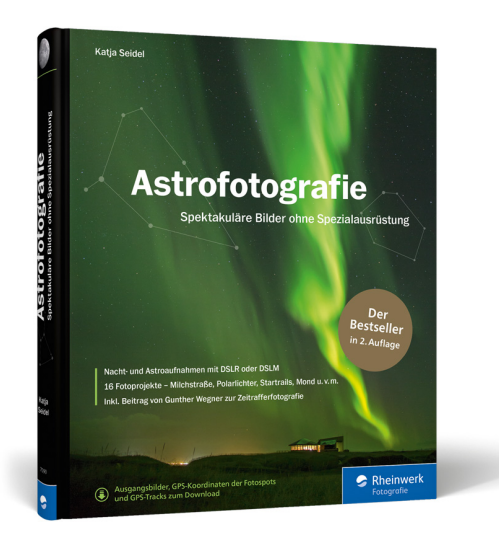

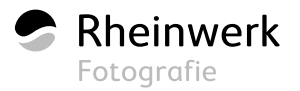

# <span id="page-1-0"></span>KAPITEL 3 **ASTRONOMIE FÜR FOTOGRAFEN**

»Schwarz wie die Nacht« – diesen Ausdruck kennen Sie sicherlich. Dass dies bei weitem nicht so ist, erfahren Sie in diesem Kapitel. So beeinflussen verschiedene Faktoren die Nacht- und Astrofotografie und somit das Aussehen Ihrer Bilder. Das Wissen über Mond- und Dämmerungsphasen, aber auch über die Einflüsse von Lichtverschmutzung und Erdrotation lässt Sie Ihre Bilder gezielter gestalten und planen. Dieses Kapitel hilft Ihnen als Fotograf daher bei Ihrem Einstieg in die Astronomie.

Da die Astronomie im wahrsten Sinne des Wortes eine »Wissenschaft für sich« ist und neben all der Faszination auch schnell sehr komplex werden kann, möchte ich

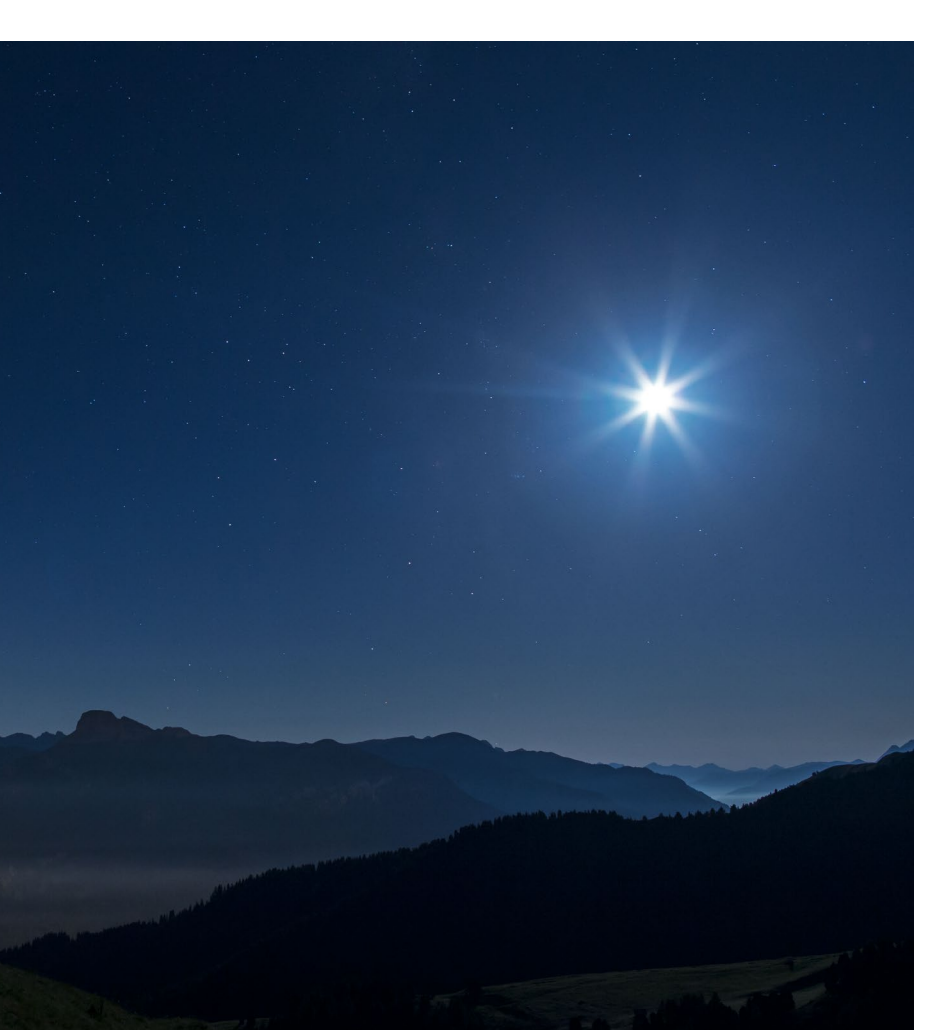

Ihnen in diesem Kapitel die relevanten Grundlagen der Astronomie möglichst kompakt und einfach erläutern, ohne einen hochwissenschaftlichen Ansatz zu verfolgen oder gar einen Anspruch auf Vollständigkeit zu erheben. Da wir uns in diesem Buch bis auf eine Ausnahme (ab Seite 327) ausschließlich auf der Nordhalbkugel der Erde bewegen, beschränke ich mich bei den Beschreibungen in diesem Kapitel auch weitestgehend darauf. Sollten die astronomischen Gegebenheiten auf der Südhalbkugel anders sein, so erfolgt ein kurzer Hinweis an der entsprechenden Stelle.

*Der Mond beeinflusst die Nacht- und Astrofotografie ganz wesentlich.*

**24mm | f2 | 10s | ISO 800 | 13. August, 23:48 Uhr**

#### <span id="page-2-0"></span>**Lichtverschmutzung**

Bevor es wirklich astronomisch wird, möchte ich zunächst auf einen der größten Einflussfaktoren der Astrofotografie eingehen: die Lichtverschmutzung. Ähnlich wie die Luftverschmutzung ist auch sie eine Form der Umweltverschmutzung, wobei hier nicht die Verschmutzung des Lichts gemeint ist, sondern die des Himmels durch das Licht. Lichtverschmutzung ist also die Emission von Licht in die Umwelt und somit in die Erdatmosphäre, was in den meisten Fällen auf künstliche Lichtquellen – also uns Menschen – zurückzuführen ist. Die Auswirkungen von Lichtverschmutzung sind durchaus weitreichender, als Sie vielleicht zunächst denken mögen. Gab es früher noch einen ganz deutlichen Unterschied zwischen Tag

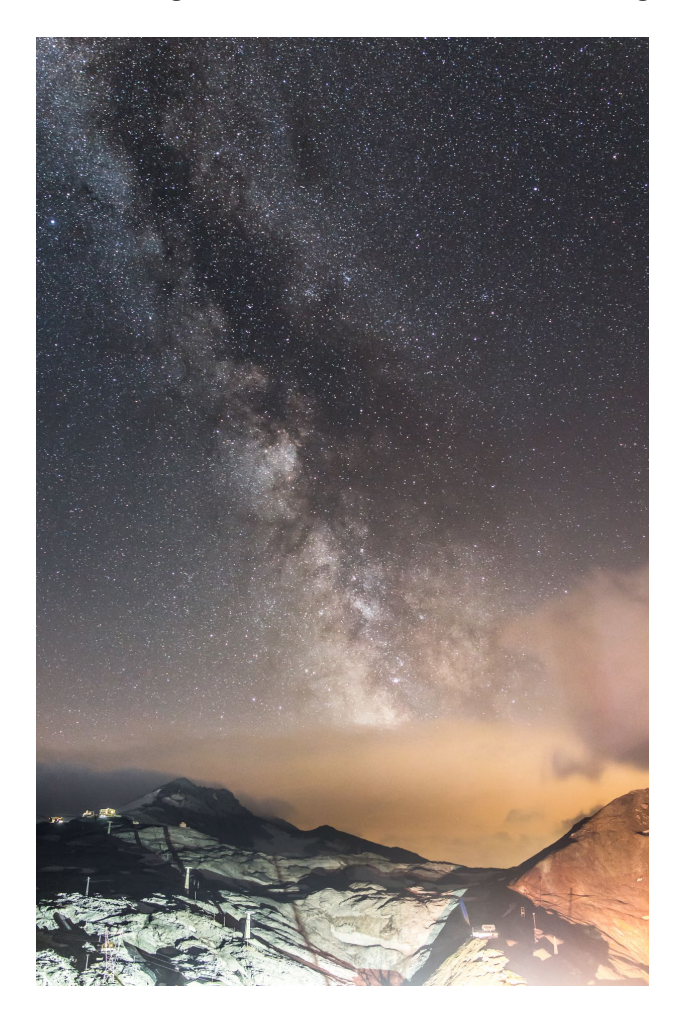

und Nacht, so verschwimmt diese Grenze heutzutage durch künstliche Beleuchtung immer stärker. Dies beeinträchtigt nach wissenschaftlichen Erkenntnissen vor allem unsere Tier- und Pflanzenwelt. Inwiefern auch der menschliche Organismus darunter leidet, ist noch nicht abschließend erforscht.

Fest steht jedoch, dass Astronomen und Astrofotografen sehr darunter zu leiden haben, denn durch einen hohen Grad an Lichtverschmutzung wird der dunkle Nachthimmel erheblich aufgehellt. Dies beeinträchtigt die Sichtbarkeit von Sternen und vor allem von lichtschwachen Objekten wie der Milchstraße oder fernen Nebeln und Galaxien erheblich. Nicht zuletzt deshalb finden sich viele Sternwarten oder Observatorien heute außerhalb von großen Städten oder Ballungszentren.

#### **STERNWARTEN UND OBSERVATORIEN**

Sternwarten oder astronomische Observatorien dienen der Beobachtung des Sternenhimmels durch entsprechende Instrumente wie z. B. Teleskope. Wichtig für die Beobachtung (und auch Fotografie) ist dabei ein geringer Grad der Lichtverschmutzung, weshalb Sternwarten häufig außerhalb größerer Städte gebaut werden. Große Observatorien sind nicht selten in höheren Berglagen zu finden, da dort zudem meist eine geringere Luftunruhe herrscht, was die Beobachtungsqualität (das sogenannte *Seeing*) verbessert. Zu erkennen sind Sternwarten und Observatorien typischerweise an den runden weißen Kuppeln, die dem Schutz der Instrumente dienen und zur Beobachtung in die gewünschte Richtung geöffnet werden können.

*Aufnahme der Milchstraße in den italienisch-schweizerischen Alpen aus fast 3 000 Meter Höhe. Im Vordergrund sehen Sie das Stilfser Joch, den höchsten Gebirgspass Italiens. Der Himmel dort ist zwar vergleichsweise dunkel, jedoch stört die fast taghelle Beleuchtung auf dem Pass diese Nachtaufnahme doch erheblich.* 

**24mm | f2 | 15s | ISO 3200 | 19. Juli, 00:08 Uhr**

#### <span id="page-3-0"></span>**Auswirkungen auf die Nachtund Astrofotografie**

Im Bereich der nächtlichen Landschaftsfotografie werden Sie fast immer mit Lichtverschmutzung zu kämpfen haben, da es in den erreichbaren Gegenden Europas nur sehr wenige Gebiete gibt, die frei von Lichtverschmutzung sind. Auch in vermeintlich einsamen Gegenden wie Nordnorwegen, am Meer oder hoch oben in den Alpen hat die Lichtverschmutzung meine Astroaufnahmen schon mehr als gedacht beeinflusst. Dies muss allerdings nicht immer von Nachteil sein, manchmal verleiht dies einem nächtlichen Landschaftsbild auch das gewisse Extra, oder die Lichtverschmutzung kann zur Ausleuchtung des Bildvordergrunds nutzbringend eingesetzt werden.

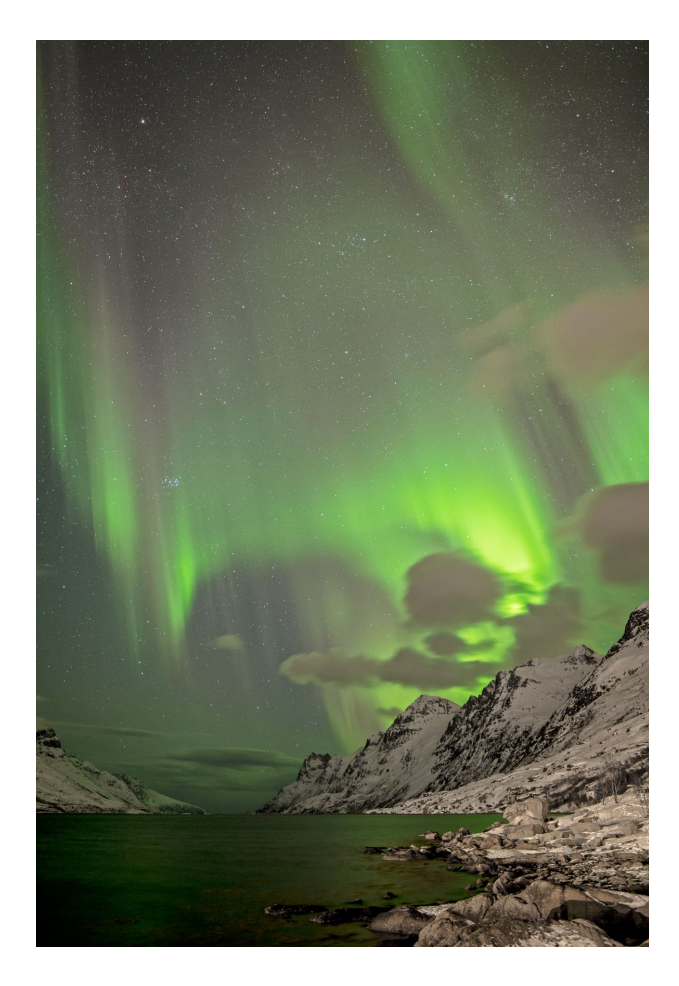

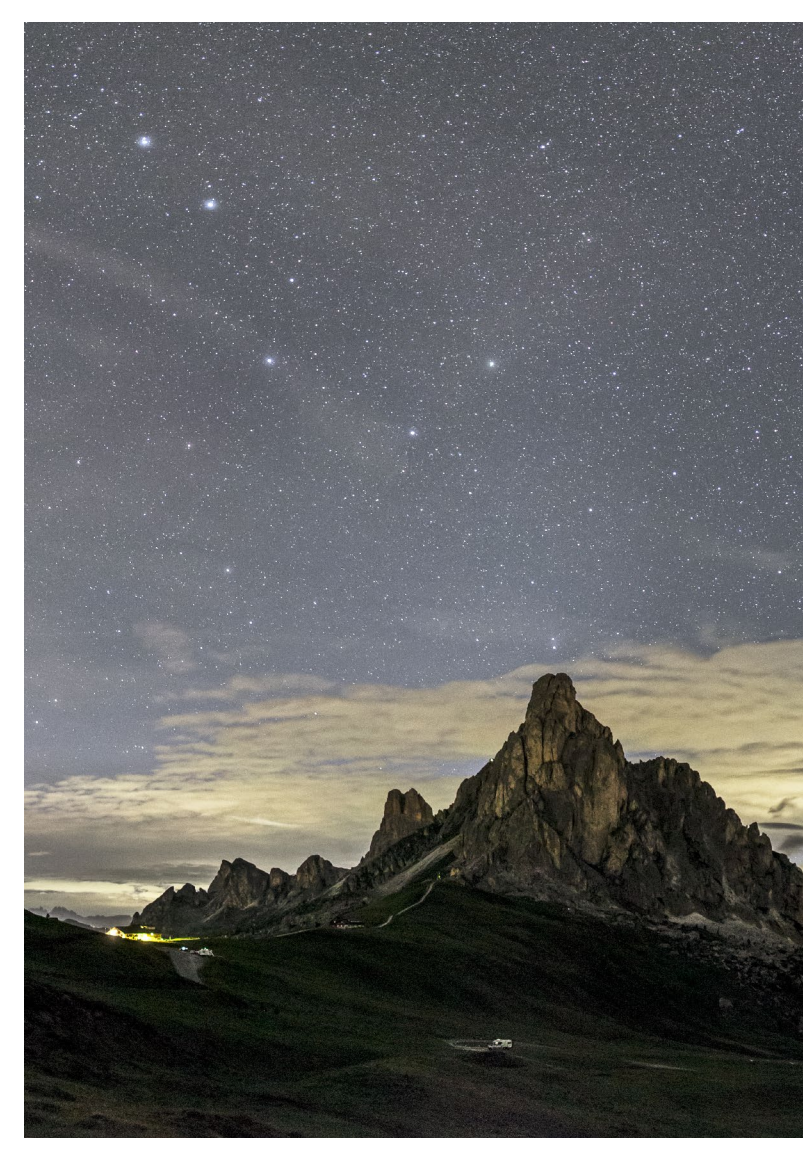

*Polarlicht am Ersfjord in der Nähe von Tromsø, Nordnorwegen. Hier half das Licht der zahlreichen Häuser am Fjord dabei, den Vordergrund der Aufnahme auszuleuchten. Der Himmel ist dagegen dunkel genug, um trotz des hellen Polarlichts noch viele Sterne zu zeigen.* 

**24mm | f2 | 8s | ISO1600 | 05. März, 21:53 Uhr**

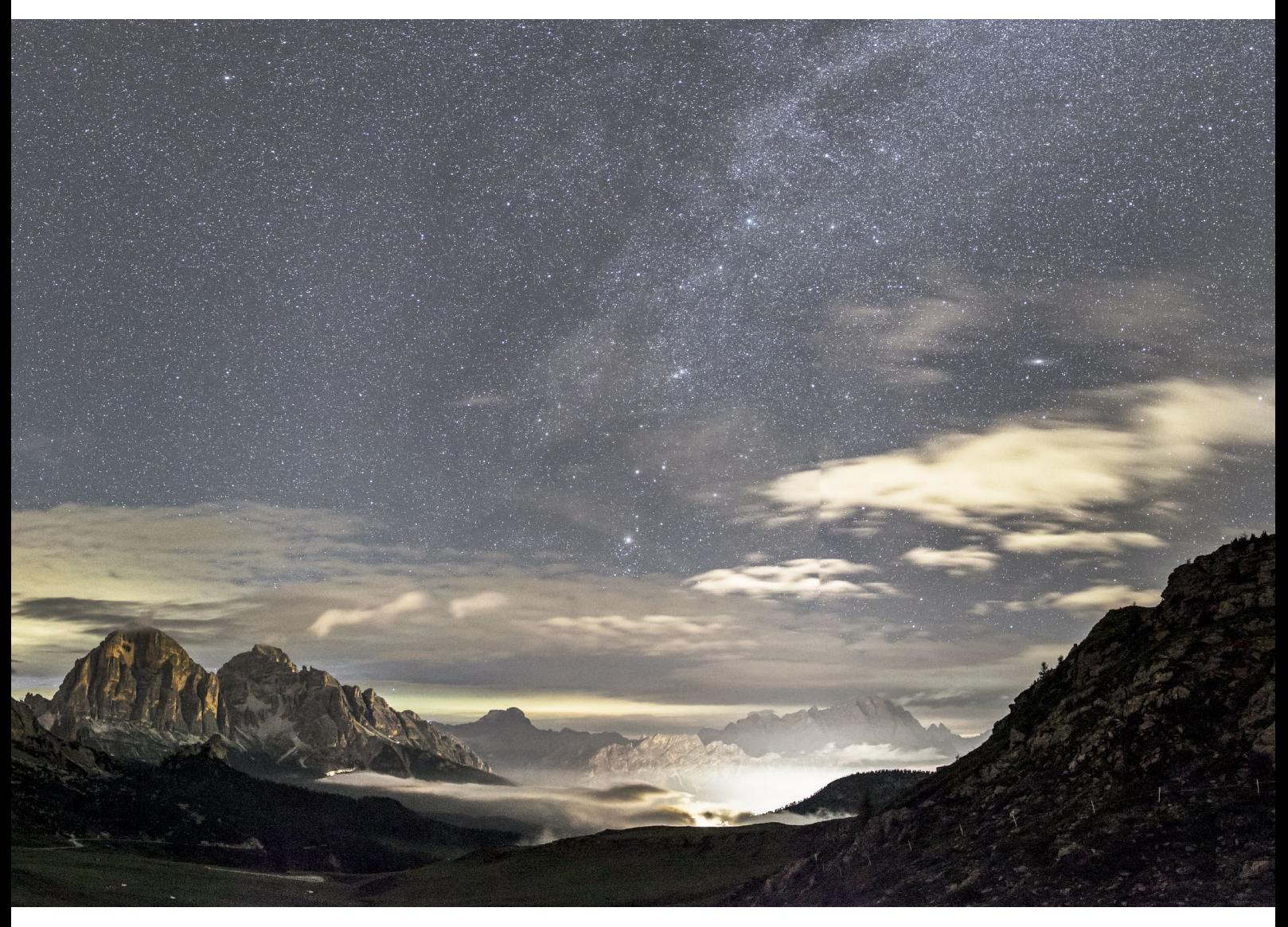

*Die Lichtglocke über dem Talort Cortina D'Ampezzo in Kombination mit den tief hängenden Wolken verleiht dem Bild einen leicht mystischen Touch. Aufgenommen wurde dieses Panorama oberhalb des Passo di Giau in den Dolomiten.* 

**24mm | f2 | 10s | ISO3200 | 02. August, 22:55 Uhr | Panorama aus vier Hochformataufnahmen**

#### <span id="page-5-0"></span>**Himmelshelligkeit bestimmen**

In der Regel werden Sie als Astrofotograf jedoch bestrebt sein, in möglichst dunklen, sprich lichtverschmutzungsarmen Gegenden zu fotografieren. Dies bedeutet je nach Wohnort manchmal leider auch einen längeren Anfahrtsweg. Umso besser ist es daher, wenn Sie den Grad der Lichtverschmutzung schon in der Planungsphase kennen und somit berücksichtigen können. Nun ist es allerdings nicht ganz einfach, den exakten und vor allem aktuellen Wert der Himmelshelligkeit für die verschiedensten Orte der Welt zu bestimmen. Grundsätzlich gibt es die folgenden zwei Ansätze:

**Eigene Messung |** Mit einem sogenannten *Sky Quality Meter* (SQM) können Sie selbst die objektive Himmelshelligkeit messen. Dieses Verfahren ist jedoch insofern eingeschränkt, als es sich lediglich am aktuellen Ort einsetzen lässt und ein separates Messgerät erfordert. Für eine Planung ist dieser Weg daher eher ungeeignet.

**Satellitendaten in Apps und auf Webseiten |** Diverse Satelliten liefern regelmäßig Nachtaufnahmen der Erde, die mit lichtempfindlichen Kameras aufgenommen wer-

den. Daraus lassen sich Lichtverschmutzungskarten ableiten. Einer, der dies zuletzt mit Daten aus 2006 getan hat, ist David Lorenz. Diese Daten stellt er unter anderem in einem Lichtverschmutzungsatlas auf Basis von Google Maps im Internet zur Verfügung: *http://djlorenz.github.io/ astronomy/lp2006/overlay/dark.html*. Auch die App Planit Pro bedient sich seiner Daten sowie seiner Farbskala bestehend aus 15 verschiedenen Farben zur Abstufung des Lichtverschmutzungsgrads.

Weitere, aktuellere Satellitendaten werden unter *www.lightpollutionmap.info* mit darunterliegenden Karten von Bing (Microsoft) zur Verfügung gestellt. Hier hat der Benutzer auch die Möglichkeit, eigene SQM-Daten hochzuladen oder sich die hochgeladenen Daten anderer Benutzer anzeigen zu lassen.

Für Sie als Astrofotograf gilt es jedoch, nicht nur die Lichtverschmutzung am Ort der Aufnahme zu berücksichtigen, sondern auch für die Richtung, in die das Foto aufgenommen werden soll. Dazu ein praktisches Beispiel: Ich wohne im Norden Deutschlands zwischen Braunschweig und Wolfsburg, zwei mittelgroßen Städten, deren Lichtverschmutzung sich auf Fotos schon erheblich bemerkbar macht.

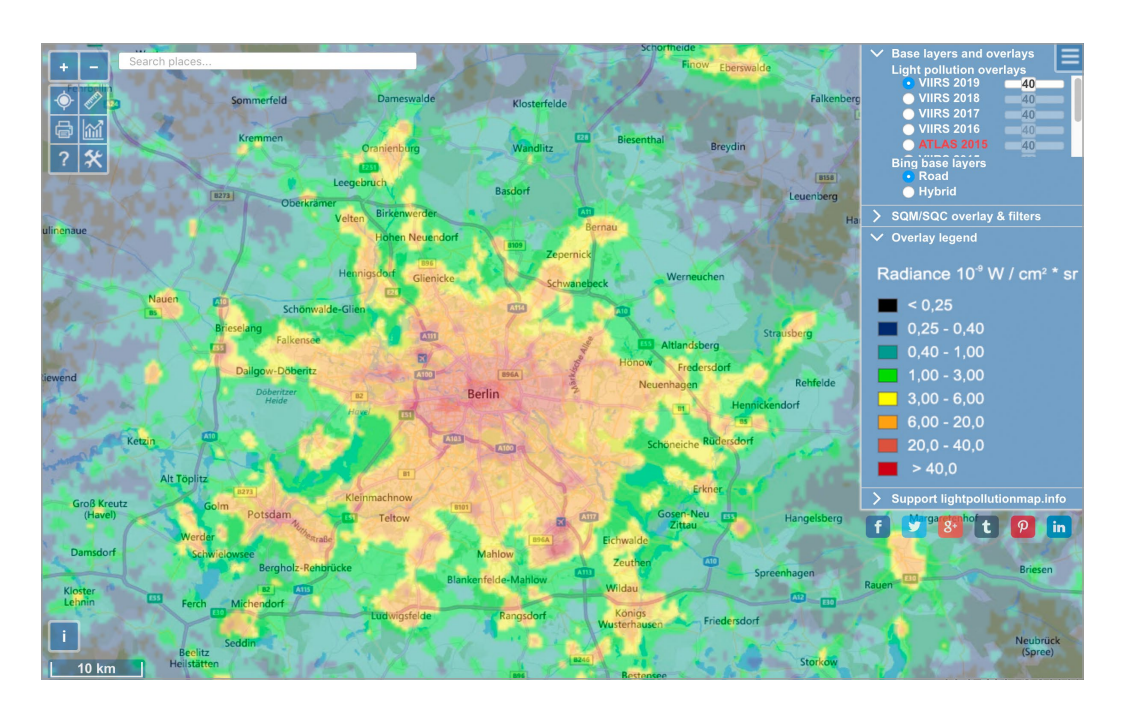

*Die Website www.lightpollutionmap.info am Beispiel von Berlin. Darstellung auf Basis von Bing Maps mit Satellitendaten aus dem Jahr 2019*

Nun ist es zwar östlich von Braunschweig <sup>3</sup> bereits verhältnismäßig dunkel  $\bullet$ , möchte ich jedoch lichtschwache Objekte in Richtung Norden fotografieren – beispielsweise Polarlichter –, so fahre ich aber eher zu einem (zwar helleren) Standort nördlich von Wolfsburg 2, um den Lichtkegel der Stadt auf dem Bild zu vermeiden. Dabei müssen Sie berücksichtigen, dass die Angabe des Lichtverschmutzungsgrades für einen Ort lediglich eine Orientierung darstellt und die Himmelshelligkeit über diesem Ort angibt. Ob sich störende Lichtquellen am Horizont befinden, können Sie nur herausfinden, indem Sie sich die geplante Location bei Nacht selbst vor Ort anschauen. Die Lichtkegel größerer Städte sind allerdings fast immer über weite Strecken von mehr als

*Aufnahme eines Polarlichts nördlich von Wolfsburg. Die Lichtverschmutzung am nördlichen Horizont ist zwar sichtbar, aber für die Aufnahme des (meist schwachen) Polarlichts gerade noch vertretbar. Wäre die Aufnahme südlich von Wolfsburg entstanden, hätte man durch die Lichtglocke der Stadt vermutlich vom Polarlicht nichts mehr gesehen.* 

```
24mm | f2 | 15s | ISO2000 | 10. September, 00:04 Uhr
```
50 km sichtbar. Insbesondere wenn Wolken am Horizont zu sehen sind, ist die Reflexion der Aufhellungen großer Städte extrem weit zu sehen.

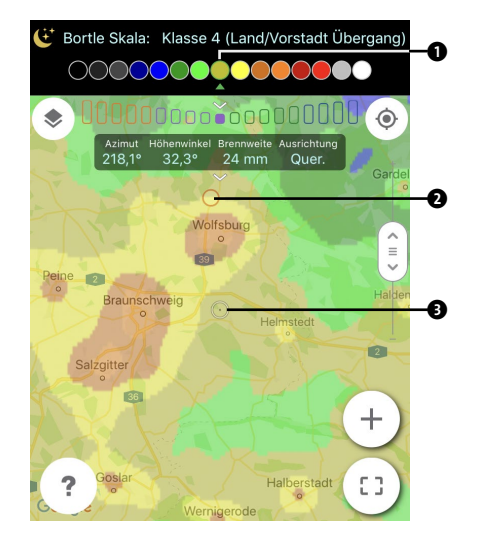

*In der App Planit Pro lässt sich die Lichtverschmutzung für viele Orte der Welt farblich darstellen, hier am Beispiel der mittelgroßen Städte Braunschweig und Wolfsburg in Norddeutschland. Rot und Gelb bedeuten dabei besonders lichtverschmutzt, Grün und Blau dagegen weniger.*

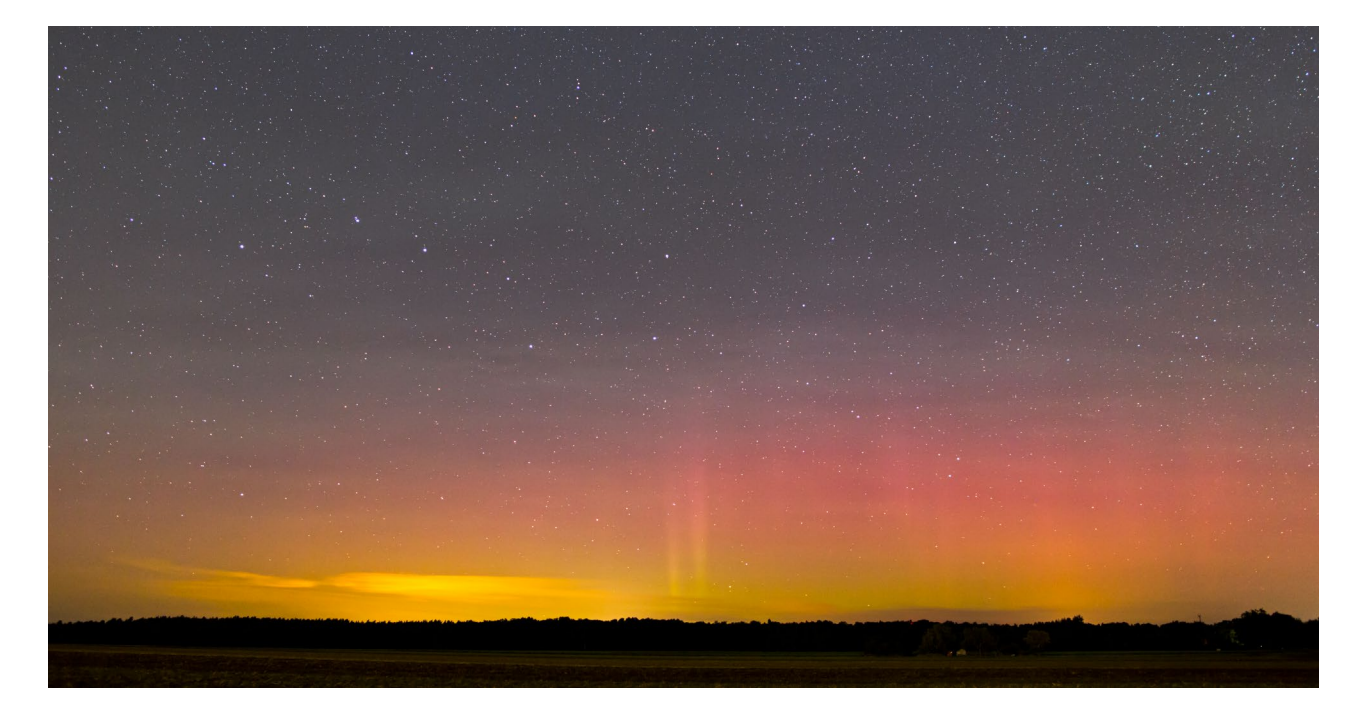

#### <span id="page-7-0"></span>**Klassen der Himmelshelligkeit**

Was genau hat es nun aber mit den Farben auf der Lichtverschmutzungskarte (siehe die Abbildung auf Seite 70) auf sich, und was bedeuten sie für die Beobachtung und Fotografie von Himmelsobjekten?

Werfen wir dazu einen genaueren Blick auf die Farbskala in der App Planit Pro (siehe Abbildung auf Seite 71). Öffnen Sie dazu die Funktion Nachthimmel über den Eintrag Ephemeriden Funktionen im Menü. Abgebildet werden mit Hilfe 15 verschiedener Farben (die definierte Farbskala von David Lorenz) die neun Klassen der sogenannten *Bortle-Skala*, wobei Sie die Definition und Eigenschaften der jeweiligen Klasse mit einem Tippen auf die entsprechende Farbe einblenden. Die in der Kopfzeile angezeigte Himmelshelligkeit-Einheit lässt sich durch Tippen auf den jeweiligen Begriff ändern. Die Einstellung

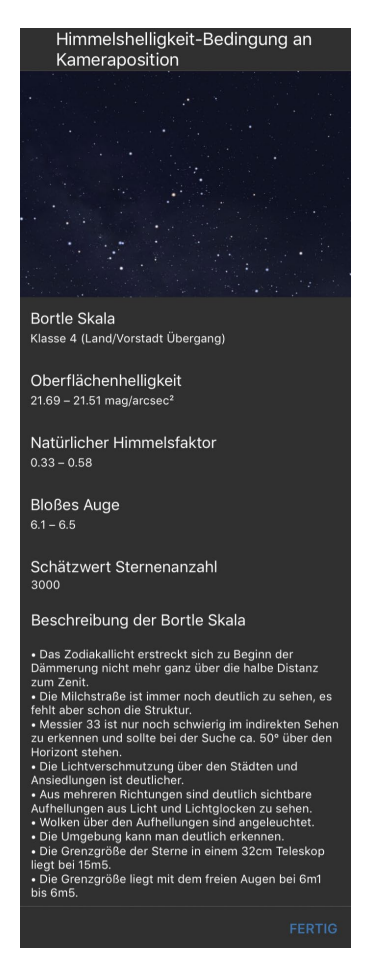

*Beschreibung der ausgewählten Klasse (hier: Klasse 4 • Land/ Vorstadt Übergang) der Himmelshelligkeit aus der Bortle-Skala in der App Planit Pro* 

Bortle Skala ist aus meiner Sicht am sinnvollsten, da diese Klasse eine einheitliche Skala darstellt, die auch in anderen Apps verwendet werden kann.

Sehr schön zu sehen ist die Auswirkung der Lichtverschmutzung auf den Sternenhimmel beispielsweise in der App Stellarium auf dem PC, Tablet oder Smartphone.

Durch Ein- und Ausblenden der Atmosphäre über das Icon  $\bullet$  schalten Sie zwischen einem nicht lichtverschmutzten Himmel (Icon deaktiviert  $\bullet$  wie in der linken Ansicht) und einem Himmel in einer lichtverschmutzten Region mit der entsprechenden Bortle-Klasse (Icon aktiviert <sup>2</sup> wie in der rechten Ansicht) hin und her. Dadurch wird nicht nur die Auswirkung der Lichtverschmutzung extrem gut sichtbar, sondern auch das Auffinden von Sternen am realen Sternenhimmel sehr viel einfacher. Die Einstellung der Bortle-Klasse erfolgt über das Menü  $\Theta$  und den Menüpunkt Erweiterten im entsprechenden Unterpunkt LICHTVERSCHMUTZUNG. In der Desktop-Anwendung kann dieser Wert praktischerweise auch automatisch aus der Ortsdatenbank bezogen werden.

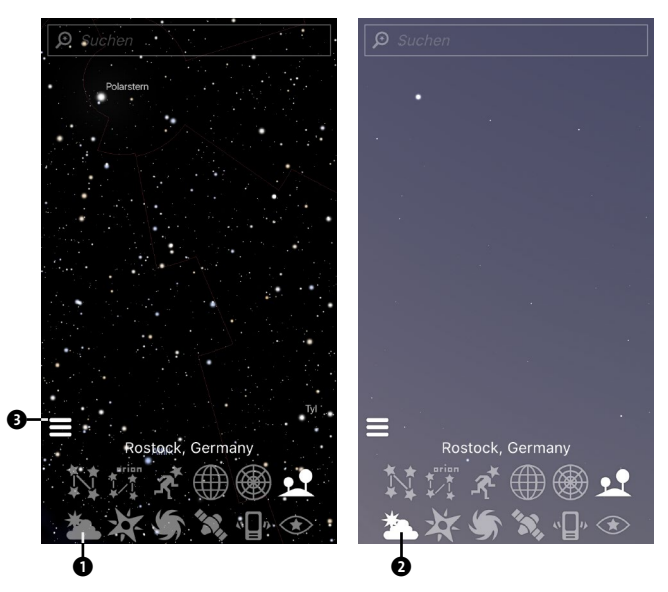

*Links sehen Sie die Darstellung des Sternenhimmels in der App Stellarium ohne atmosphärische Einflüsse wie Lichtverschmutzung. Rechts dagegen sehen Sie deutlich weniger Sterne im gleichen Himmelsausschnitt mit aktivierter Atmosphäre bei einer Lichtverschmutzung der Klasse 4.*

#### <span id="page-8-0"></span>**DIE BORTLE-SKALA**

Im Jahre 2001 veröffentlichte John E. Bortle eine Skala zur Ermittlung des Lichtverschmutzungsgrades eines astronomischen Beobachtungsstandorts. Er teilte die Skala in neun Klassen ein und definierte jeweilige Grenzhelligkeiten für die Sichtbarkeit von Himmelsobjekten. Daraus ergibt sich, welche Objekte und wie viele Sterne in etwa mit bloßem Auge erkennbar sind. Letzteres bewegt sich zwischen etwa 7 000 Sternen in Klasse 1 (sehr dunkler Himmel, z. B. in der Wüste) und nur noch etwa 50 Sternen in Klasse 9 (innerstädtischer Himmel einer großen Metropole, wie z. B. New York). In Deutschland befinden wir uns meist in Bereichen zwischen Klasse 4 und 7, womit es kein optimales Land für Astrofotografen ist, aber durchaus geeignete Plätze für beeindruckende Astroaufnahmen bietet. Im weiteren Verlauf des Buches werden Sie zahlreiche Beispiele dafür sehen.

Gerade haben Sie die Einflüsse der Lichtverschmutzung auf die Astrofotografie kennengelernt. Nun ist dies aber leider nicht der einzige Lichtfaktor, den Sie bei der Aufnahme von Astrofotos berücksichtigen müssen. Um lichtschwache Objekte am Himmel eindrucksvoll aufnehmen zu können, muss es draußen erst einmal »richtig dunkel« sein – und dies ist in unseren Breitengraden erst eine ganze Zeit nach Sonnenuntergang der Fall.

#### **Definition der Dämmerungsphasen**

Die Zeit zwischen Sonnenuntergang und völliger Dunkelheit am Abend sowie die Zeit zwischen völliger Dunkelheit und Sonnenaufgang am Morgen wird als Dämmerung bezeichnet. Das ist meist auch die Zeit, in der es draußen menschenleerer wird, da die meisten Fotografen nach Sonnenuntergang ihre Sachen packen und

nach Hause fahren. Für uns Astrofotografen fängt jetzt allerdings die Arbeit erst an, denn auch bevor es ganz dunkel wird, bieten sich uns während der verschiedenen Dämmerungsphasen bereits einige spannende Motive.

Die Dämmerung wird in drei verschiedene Phasen unterteilt, die sich über den Winkel der Sonne unter dem Horizont definieren.

**Bürgerliche Dämmerung |** In dieser Phase steht die Sonne zwischen 0 und 6 Grad unter dem Horizont – die bürgerliche Dämmerung beginnt also direkt nach dem Sonnenuntergang. Nachtfotos sind zu Beginn dieser Phase natürlich noch nicht möglich, aber bei passendem Wetter lassen sich hier wunderschöne Landschaftsaufnahmen mit rot angestrahlten Wolken machen. Der erste Teil der bürgerlichen Dämmerung wird übrigens auch gern von Porträt- und Architekturfotografen genutzt, da die sogenannte *Goldene Stunde* ein besonders warmes Licht auf die Motive wirft. Astronomisch interessant ist die bürgerliche Dämmerung für solche Landschaftsaufnahmen, die den Mond als Motiv enthalten. Durch die ausgewogene Beleuchtung der Landschaft und des Mondes durch die Sonne ist es meist möglich, beides in einer **Dämmerungsphasen** einzigen Belichtung auf ein Bild zu bannen.

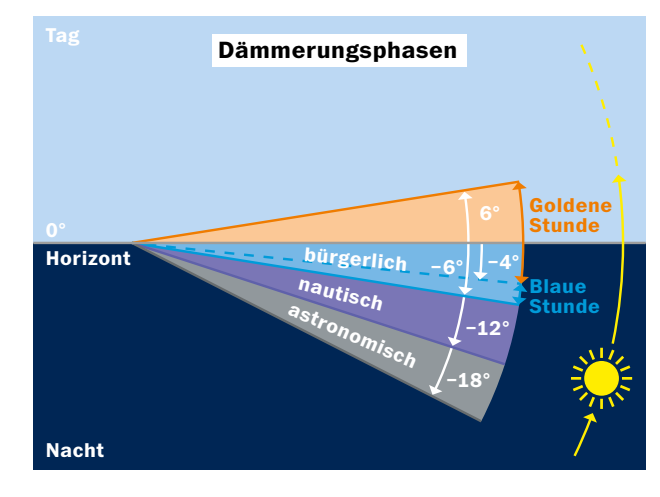

*Die Dämmerungsphasen definieren sich nach dem Stand der Sonne unter dem Horizont. Ein Winkel von jeweils 6 Grad bezeichnet eine der drei Dämmerungsphasen, bis es ab 18 Grad Sonnenstand unter dem Horizont maximal dunkel ist.*

**Nautische Dämmerung |** In dieser Phase steht die Sonne zwischen 6 und 12 Grad unter dem Horizont. Sind am Ende der bürgerlichen Dämmerung bereits die ersten Planeten und hellen Sterne am Himmel zu sehen, so werden in der nautischen Dämmerung immer mehr Sterne sichtbar. Da der Himmel jedoch noch immer von der untergegangenen Sonne erhellt wird, können in dieser Phase sehr schöne Langzeitbelichtungen entstehen. Aufpassen müssen Sie jedoch bei der Dauer der Belichtung – je nach Brennweite werden die bereits sichtbaren Sterne schnell zu Strichen. Näheres dazu stelle ich Ihnen im Abschnitt »Langzeitbelichtung« ab Seite 107 vor.

**Astronomische Dämmerung |** In dieser Phase steht die Sonne schließlich zwischen 12 und 18 Grad unter dem Horizont. Jetzt können Sie bereits mit den ersten Astroaufnahmen beginnen. Beispielsweise lassen sich hier schon sehr schöne Startrails oder Aufnahmen der ISS machen. Für die Aufnahme sehr lichtschwacher Objekte wie Nebeln oder Galaxien sollte es jedoch maximal dunkel sein.

Die Phasen laufen beim Übergang vom Tag zur Nacht in der genannten Reihenfolge ab, beim Übergang von der

Nacht in den Tag entsprechend in der umgekehrten Reihenfolge.

Die Zeit nach Ende der astronomischen Dämmerung am Abend und vor Beginn der astronomischen Dämmerung am Morgen ist also der für Astrofotografen meist interessanteste Teil der Nacht, da es in dieser Zeit theoretisch maximal dunkel ist. Eingeschränkt wird diese Dunkelheit leider, wie Sie wissen, durch die Lichtverschmutzung und häufig auch durch den Mond – darauf werde ich im Abschnitt »Mondphasen« ab Seite 77 noch genauer eingehen.

**Blaue Stunde |** Aber auch die Phasen während der Dämmerung sind für Nachtfotos durchaus reizvoll. So liegt beispielsweise die sogenannte *Blaue Stunde* in der Phase der bürgerlichen Dämmerung. Diese besondere Phase der Nacht – ob abends oder morgens – werden Sie in einem eigenen Projekt ab Seite 138 noch näher kennenlernen. Vorweg sei gesagt, dass Fotos während der Blauen Stunde wirklich beeindruckend aussehen können, zumal die Szene für das menschliche Auge schon fast zu dunkel und somit unspektakulär wirkt. Aber das ist ja in vielen Bereichen der Nacht- und Astrofotografie der Fall – hier ist die Kamera mit ihren Möglichkeiten des Lichtsammelns unseren Augen häufig überlegen.

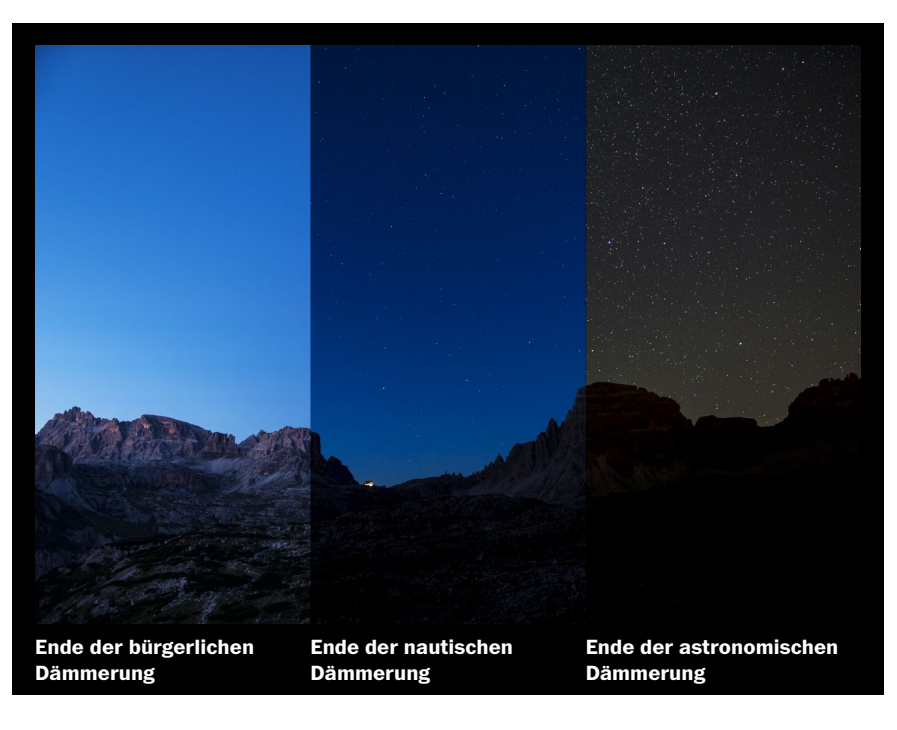

*Das Bild zeigt die verschiedenen Dämmerungsphasen, aufgenommen in der Zeit um den Neumond in den Dolomiten. Mondlicht und Lichtverschmutzung beeinflussen diese Aufnahmen folglich nur minimal, so dass der Verlauf vom Ende der bürgerlichen Dämmerung bis zum Ende der astronomischen Dämmerung gut zu erkennen ist.* 

<span id="page-10-0"></span>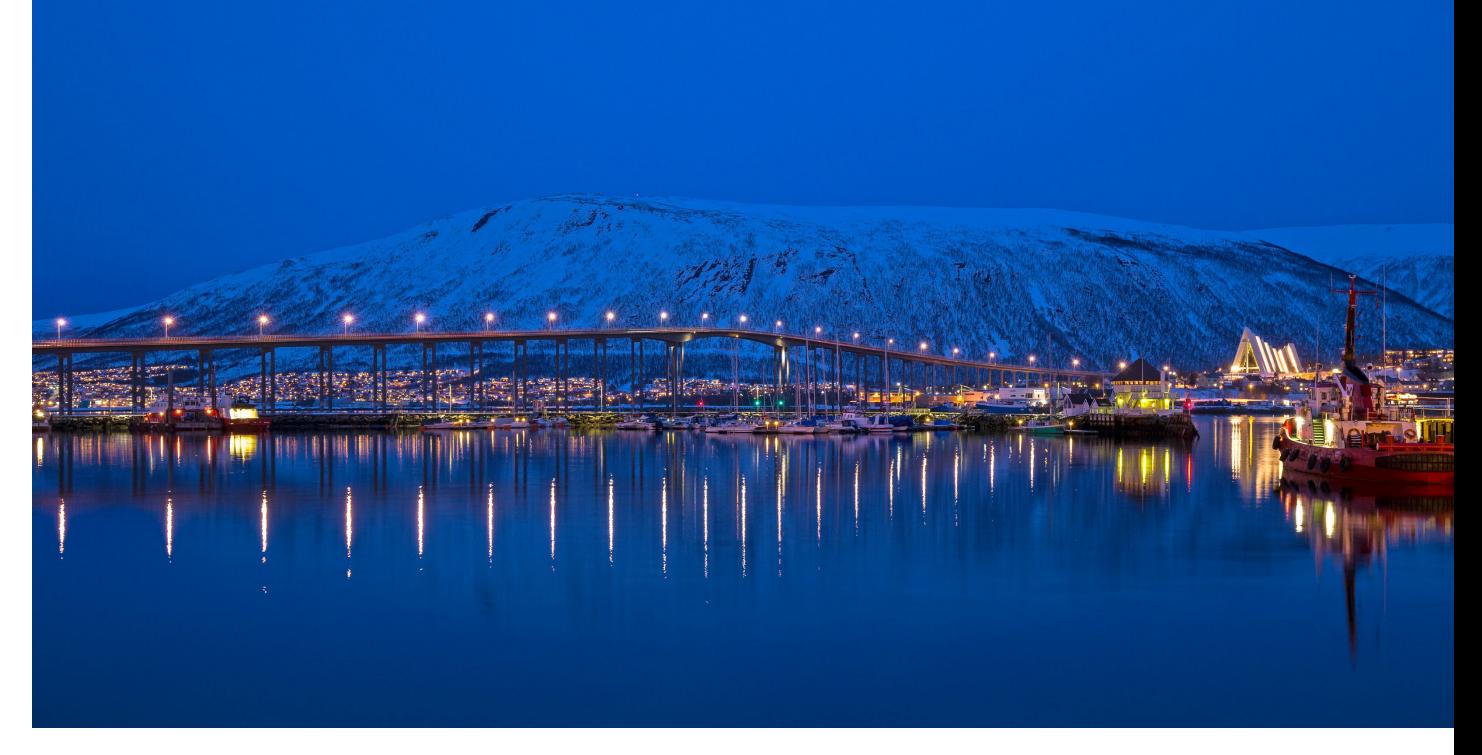

*Aufnahme zur Blauen Stunde in Tromsø, Nordnorwegen. Der Kontrast zwischen den Lichtern der Stadt und dem Blau des Himmels erzeugt eine magische Farbstimmung.* 

**35mm | f11 | 4s | ISO400 | 06. März, 18:10 Uhr**

#### **Dämmerungsphasen für einen Standort bestimmen**

Der Beginn und die Dauer der Dämmerung (und auch der Blauen Stunde) hängen davon ab, auf welchem Längenund Breitengrad der Erde Sie sich befinden und welche Jahreszeit aktuell herrscht. Aufgrund der Erdrotation setzt die Dämmerung beispielsweise im Osten Deutschlands um einiges früher ein als im Westen – so liegen zwischen Dresden und Köln durchaus 30 Minuten Unterschied am gleichen Tag. Wie lange die Dämmerung andauert, hängt wiederum stark von der geografischen Breite ab. Dabei gilt grundsätzlich, dass die Dämmerung umso länger dauert, desto weiter nördlich Sie sich befinden. In Deutschland sind dies je nach Jahreszeit meist zwischen zwei und dreieinhalb Stunden.

**Mitternachtssonne |** Viele von Ihnen werden sicherlich den Begriff Mitternachtssonne kennen. Hierbei ist die Sonne – wie der Name schon sagt – auch um Mitternacht

noch sichtbar, schlicht und einfach, weil sie in einer bestimmten Zeit im Sommer an Orten jenseits der Polarkreise nicht unter den Horizont wandert. Die Sonne ist somit an diesen Orten zu dieser Zeit für 24 Stunden am Tag sichtbar, folglich wird es hier natürlich auch nicht dunkel. Auch in unseren Breitengraden spüren wir ein ähnliches Phänomen im Sommer, wenn die astronomische Dämmerung vom Abend direkt in die astronomische Dämmerung am Morgen übergeht oder sie sogar gar nicht erst beginnt. An diesen Orten wird es also zu dieser Zeit nicht mehr komplett dunkel, da die Sonne nicht mehr unter 18 Grad unter den Horizont sinkt. Prüfen Sie dies doch einfach einmal für Ihren eigenen Wohnort in den Sommermonaten – wie genau, sehen Sie jetzt.

Da die Zeiten für die einzelnen Dämmerungsphasen für jeden Standort und jede Jahreszeit unterschiedlich sind, existieren hierfür keine allgemeingültigen Tabellen

oder Ähnliches. Glücklicherweise gibt es heutzutage jedoch zahlreiche Apps und Webseiten, die Ihnen die genauen Dämmerungszeiten für einen gewünschten Tag für Ihren Standort oder einen Standort Ihrer Wahl verraten. Ich möchte an dieser Stelle exemplarisch die Nutzung zweier Apps zur Ermittlung der Dämmerungszeiten vorstellen.

**Dämmerungszeiten in TPE |** Wenn ich mich ausschließlich über die Dämmerungszeiten informieren möchte, nutze ich meist The Photographer's Ephemeris (TPE). Auf dem Rechner können Sie die Grundfunktionen von TPE unter *https://app.photoephemeris.com* kostenfrei nutzen.

Hierzu geben Sie einfach den gewünschten Ort (z. B. »Drei Zinnen«) über das Suchfeld @ ein und stellen das Zieldatum im Datumsfeld <sup>3</sup> ein. Den roten Standort-Pin <sup>3</sup> können Sie, wenn gewünscht, noch beliebig verschieben. Angezeigt werden Ihnen daraufhin in der unteren Leiste sämtliche Zeiten der Dämmerung am Morgen @ und am Abend @ sowie die Auf- und Untergangszeiten für Sonne und Mond  $\bullet$ . In der darüberliegenden Karte sind durch analog gefärbte Linien  $\bullet$  die Richtungen für den Auf- und Untergang des Mondes und der Sonne visuell dargestellt. Durch das Verschieben des Zeitreglers <sup>3</sup> sehen Sie ebenfalls oben in der Karte, aus welcher Richtung Mond und Sonne (wenn zu dieser Zeit sichtbar) gerade scheinen  $\bullet$ . Außerdem können Sie den Winkel des Mondes und der Sonne zum Horizont @ zur jeweiligen Zeit direkt ablesen. Diese Informationen helfen bereits enorm bei der Planung von Nachtaufnahmen.

So weiß ich im angezeigten Beispiel, dass ich am 2. August 2016 ab 22:51 Uhr an den Drei Zinnen in den Dolomiten die Milchstraße fotografieren könnte, da zu dieser Zeit die maximale Dunkelheit beginnt und auch der Mond bereits untergegangen ist – vorausgesetzt natürlich, das Wetter spielt mit.

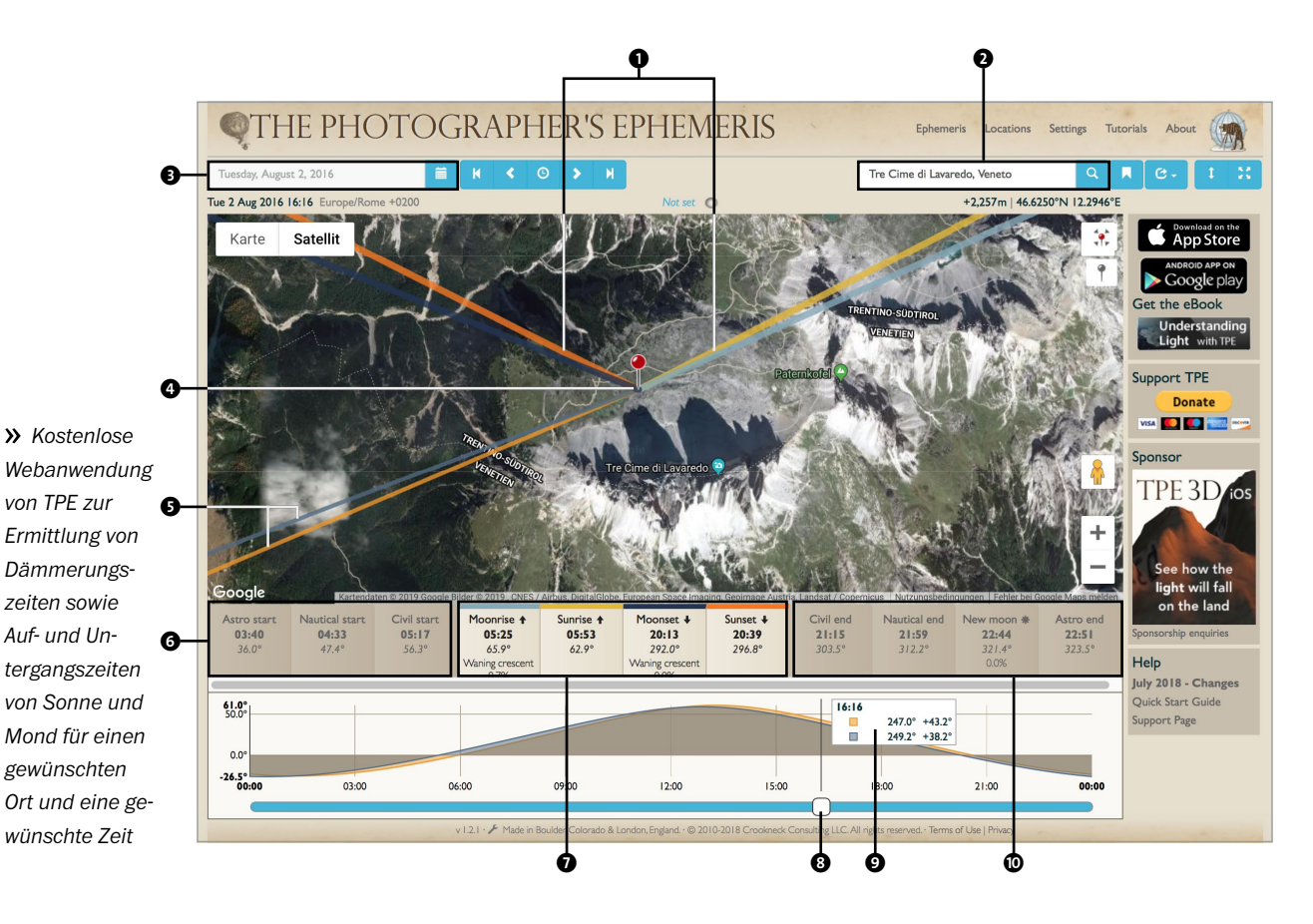

<span id="page-12-0"></span>**Dämmerungszeiten in Planit Pro |** All diese Informationen sind natürlich ebenfalls in den entsprechenden (kostenpflichtigen) TPE-Apps für Android und iOS verfügbar. Alternativ können Sie die Angaben zu Dämmerungszeiten, Auf- und Untergangszeiten von Mond und Sonne sowie die Zeiten der Blauen und Goldenen Stunde auch in der Planit-Pro-App auf Tablets und Smartphones (Android und iOS) abfragen. Die Abbildung unten zeigt drei Bildschirmausschnitte der App für das Beispiel, das Sie gerade schon in TPE gesehen haben.

Erstellen Sie dazu eine neue Planung (wie im Abschnitt »Nützliche Apps und Software« ab Seite 56 beschrieben), in der Sie den Pin für den Kamerastandort  $\mathbf \Theta$ setzen. Stellen Sie anschließend das entsprechende Datum durch langes Drücken des aktuell gesetzten Datums  $\bullet$  ein. Über die drei Ephemeriden-Funktionen Aufgang Untergang, Dämmerung und Spezielle Stunden, die Sie beispielsweise über die ersten drei orangefarbenen Punkte @ erreichen, sehen Sie schließlich die genauen Zeiten. Auch hier erhalten Sie die gleichen Informationen wie in der TPE-App hinsichtlich der Auf- und Untergangszeiten von Sonne und Mond @ sowie der Dämmerungsphasen  $\Phi$ . Zusätzlich können Sie ablesen  $\Phi$ , dass es sich schon lohnt, ab ca. 20 Uhr an der Location zu sein, um die Drei Zinnen im Licht der Goldenen Stunde und ab 21 Uhr zur Blauen Stunde in Szene zu setzen.

Die fotografische Umsetzung dieses Planungsbeispiels sehen Sie übrigens in Kapitel 8, »Milchstraße«, ab Seite 180.

#### **Mondphasen**

Kommen wir nun zum wohl größten Lichtverschmutzer am Nachthimmel: dem Mond. Der Mond leuchtet nicht selbst, sondern wird auf seiner Umlaufbahn um die Erde von der Sonne angeleuchtet. Zu sehen ist dabei von der Erde immer die gleiche Seite des Mondes, da dieser sich während der Umrundung der Erde genau einmal um die eigene Achse dreht und der Erde deshalb immer die gleiche Seite zuwendet. Durch gewisse Schwankungen

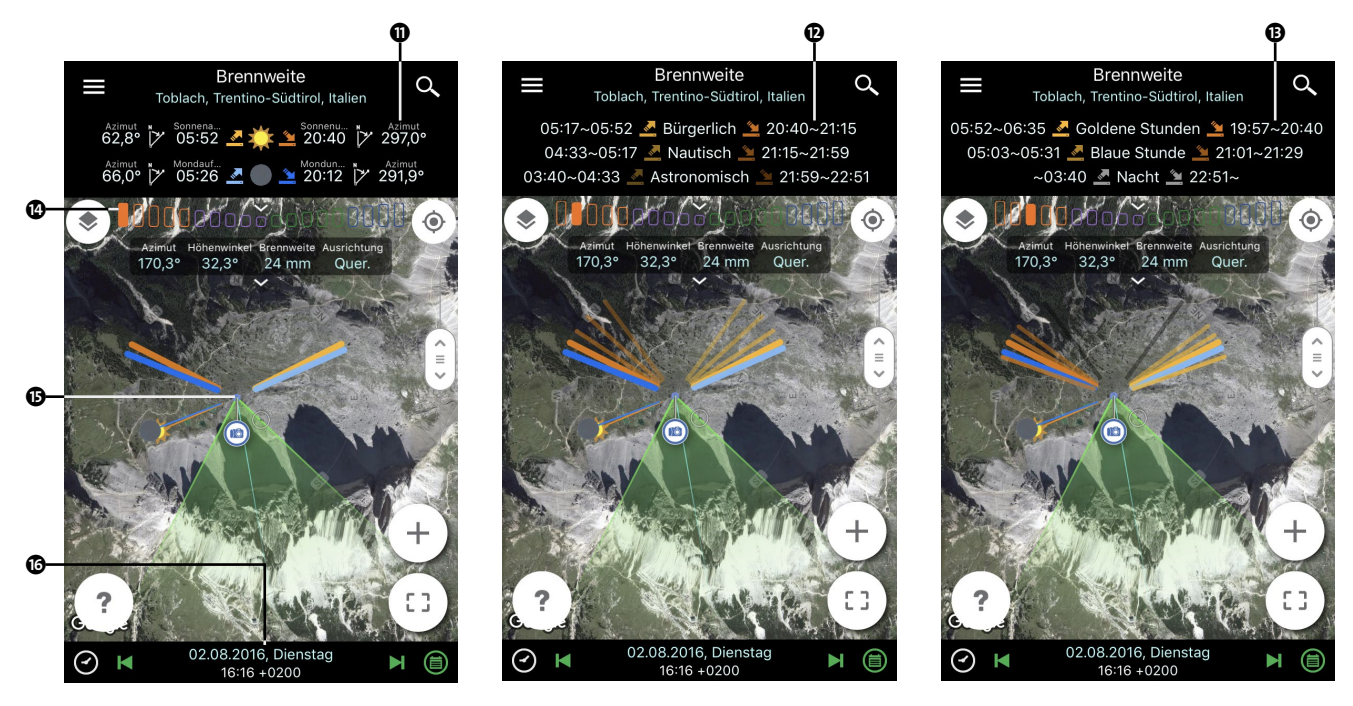

*Planit-Pro-App auf dem Tablet oder Smartphone zur Ermittlung von Auf- und Untergangszeiten von Mond und Sonne, Dämmerungszeiten sowie Zeiten für die Goldene und Blaue Stunde*

(auch Libration genannt) sieht man insgesamt im Laufe eines Monats von der Erde mit 59 % etwas mehr als die Hälfte der Mondoberfläche.

Für den Betrachter auf der Erde ändert sich bei dieser Umrundung die scheinbare Gestalt des Mondes aufgrund der unterschiedlichen Positionen von Erde, Mond und Sonne mit jedem Tag bzw. jeder Nacht. Daraus ergeben sich verschiedene Mondphasen, und so bietet auch der Mond selbst ein willkommenes Fotomotiv – dies konnten Sie ja bereits im ersten Projekt des Buches selbst ausprobieren. In Wirklichkeit ändert sich natürlich nicht das Aussehen des Mondes, sondern lediglich die beleuchtete Fläche. Da wir auf der Erde jedoch nur diese sehen können, sieht der Mond für uns scheinbar in jeder Nacht anders aus.

Noch wichtiger und einflussreicher auf die Bildgestaltung ist jedoch das unterschiedlich starke Mondlicht, das in den jeweiligen Mondphasen auf die Erde trifft. Es beeinflusst je nach Intensität sowohl die notwendigen Kameraeinstellungen wie Belichtungszeit und ISO als

auch das Aussehen der Bilder. So lassen sich in der Zeit um den Vollmond herum wundervolle Landschaftsaufnahmen machen, die durch das Licht des Mondes taghell erscheinen und somit fast nur durch die Sterne am Himmel als Nachtaufnahmen zu identifizieren sind. Auch dieses Phänomen haben Sie ja bereits zu Beginn des Buches kennengelernt und vielleicht auch schon selbst ausprobiert.

Dass Sie die Zeit rund um den Vollmond wunderbar für fotografische Nachtwanderungen nutzen können, werden Sie in einem konkreten Projekt im Abschnitt »Nachtwanderung im Mondschein« ab Seite 168 sehen.

*Dieses Foto vom Pordoijoch in den Dolomiten mit Blick auf den Talort Arabba nahm ich vier Tage vor Vollmond auf. Es zeigt sehr schön die verschiedenen Lichteinflüsse: die künstlichen Lichter des Talorts, die von den Wolken reflektierte allgemeine Lichtverschmutzung und schließlich das Mondlicht, das die gesamte Szenerie erhellt.*

#### **24mm | f2 | 8s | ISO1600 | 20. Januar, 01:39 Uhr**

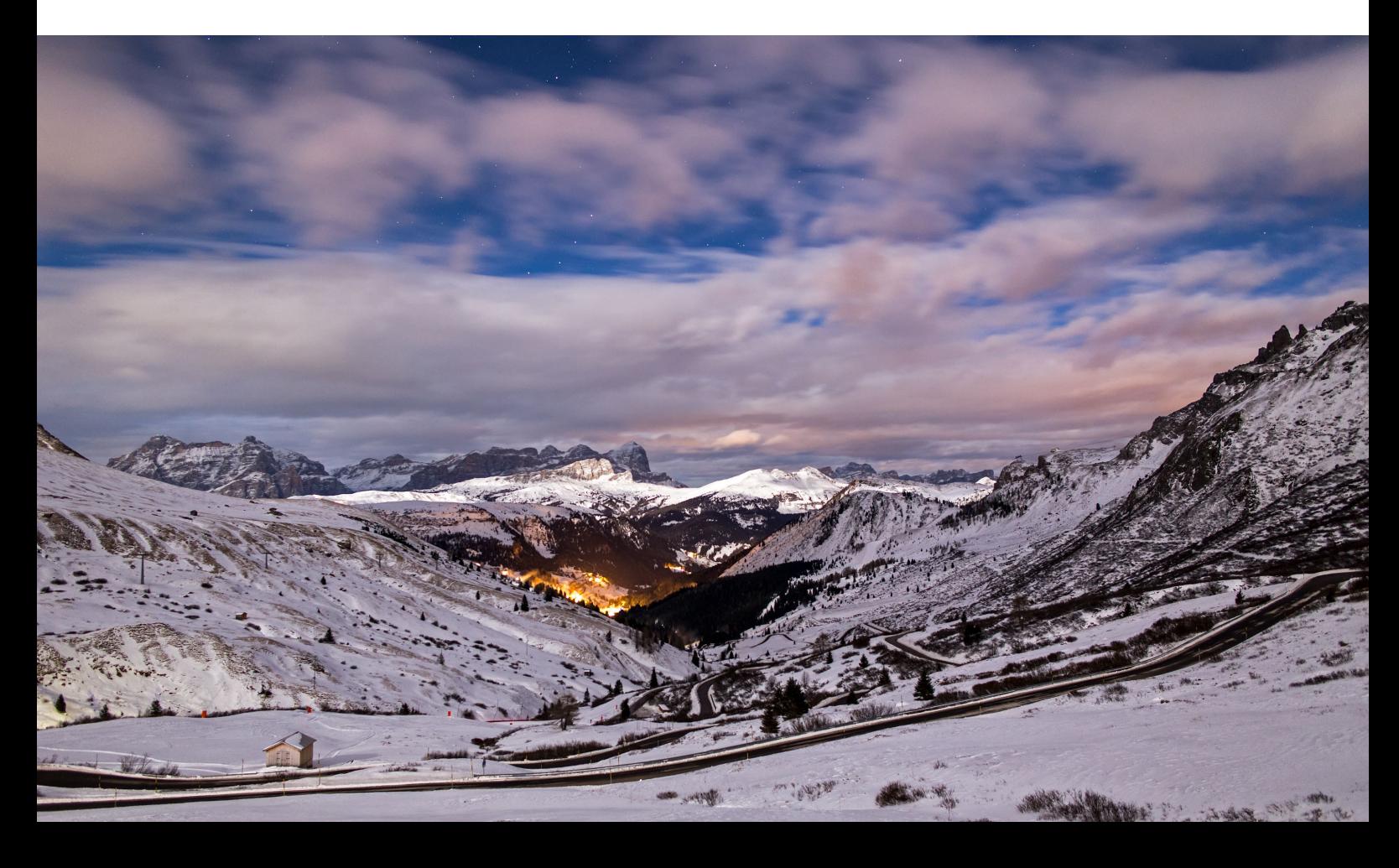

#### <span id="page-14-0"></span>**DER GOLDENE HENKEL**

Besonders beeindruckend wirken die Krater und Berge des Mondes an der Grenze zwischen seinem hellen und dunklen Teil, dem sogenannten *Terminator*. Da hier die Sonne flach einfällt, werfen sämtliche Erhebungen lange Schatten, die die Oberfläche sehr plastisch erscheinen lassen. Eine optisch und fotografisch besonders reizvolle Erscheinung stellt dabei der sogenannte *Goldene Henkel* am linken oberen Rand des zunehmenden Mondes dar. Die optisch an einen Henkel erinnernde Form entsteht, wenn die Sonne die Bergspitzen des Juragebirgsbogens auf dem Mond bereits beleuchtet, während der Gebirgsstock selbst noch im Dunkeln liegt. Dieses Phänomen tritt etwa 10 Tage nach Neumond (genauer 9 Ta-

*Diese Aufnahme vom Mond mit Goldenem Henkel entstand am 2. November um 20:15 Uhr. Neumond war am 23. Oktober um 23:57 Uhr, also knapp 10 Tage vorher. Der »Henkel« ist sehr gut im oberen Bereich des Terminators zu erkennen, an der Grenze zur dunklen Seite des Mondes.*

**300mm (480mm im Kleinbildformat) | f8 | 1/200s | ISO 200 | 02. November, 20:15 Uhr**

ge und 18 Stunden) auf und ist nur für wenige Stunden zu sehen. Als Fotograf haben Sie also im Normalfall maximal 12 Chancen im Jahr, den Mond mit seinem Goldenen Henkel zu fotografieren.

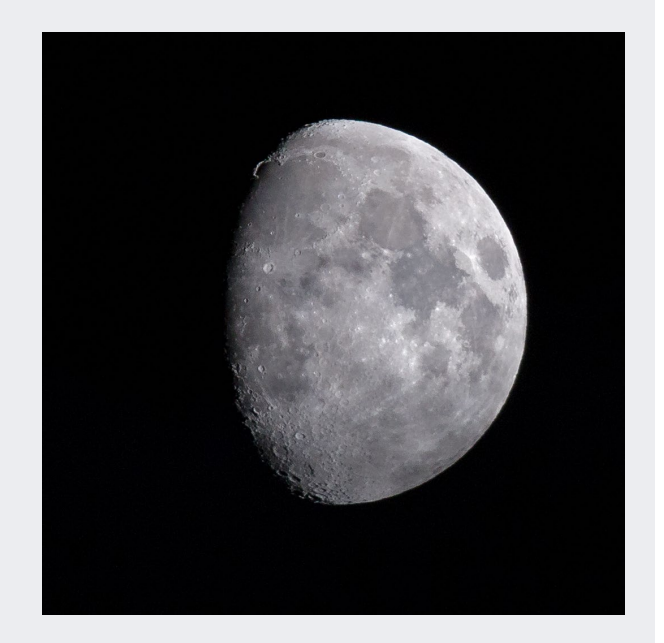

#### **Zyklus des Mondes**

Um die Mondphasen und ihre konkreten Einflüsse auf die Astrofotografie besser zu verstehen, schauen wir uns zunächst die wesentlichen Grundlagen an: Auf seinem Weg um die Erde benötigt der Mond durchschnittlich ca. 29 Tage, woraus ursprünglich auch die Länge eines Kalendermonats abgeleitet wurde – ähnlich wie sich aus dem Umlauf der Erde um die Sonne das Kalenderjahr ableitete. Die Sonne beleuchtet den Mond auf seinem Umlauf um die Erde stets nur zur Hälfte. Von dieser beleuchteten Hälfte sehen wir auf der Erde je nach Position wiederum nur einen Teil, woraus sich verschiedene Mondphasen ergeben.

Ein Zyklus beginnt jeweils bei Neumond, der von der Erde aus nicht sichtbar ist, da er zusammen mit der Sonne am Taghimmel steht. Aber schon wenige Tage

nach Neumond erscheint der Mond als schmale Sichel am abendlichen Westhimmel (das sogenannte *Neulicht* oder die *neue Sichel*) und wächst mit jedem Tag weiter an. Nach etwa einer Woche ist Halbmond – astronomisch ausgedrückt ist jetzt das »erste Viertel« erreicht, und der zur Hälfte beleuchtete Mond steht am nächtlichen Südhimmel. Eine weitere Woche später scheint der Vollmond mit maximaler Helligkeit die ganze Nacht über vom Himmel. Er geht dabei fast zeitgleich mit dem Sonnenuntergang im Osten auf und am Morgen mit dem Sonnenaufgang im Westen wieder unter. In der darauffolgenden Phase nimmt der Mond dann wieder ab, bis schließlich das »letzte Viertel« erreicht ist. Die Sichel wird nun wieder schmaler und erscheint wenige Tage vor Neumond erst morgens am Osthorizont (das sogenannte *Altlicht* oder

die *alte Sichel*). Mit Erreichen des Neumonds beginnt der Zyklus schließlich wieder von vorn. Um einen konkreten Zeitpunkt in einem solchen Zyklus anzugeben, wird häufig entweder das *Mondalter* – also die Zeit, die seit dem letzten Neumond vergangen ist – oder die Sichtbarkeit des Mondes in Prozent angegeben.

#### **ZU- ODER ABNEHMENDER MOND?**

Um beim Blick in den Himmel schnell und ohne Hilfsmittel erkennen zu können, ob es sich um einen zuoder abnehmenden Mond handelt, gibt es eine ganz hilfreiche Eselsbrücke (siehe auch die Abbildung unten): Ist die Klammer **zu** – also der rechte Teil des Mondes beleuchtet –, befinden wir uns in der Phase des **zu**nehmenden Mondes, und als Nächstes steht der Vollmond bevor. Ist die Klammer hingegen **auf** – also der linke Teil des Mondes beleuchtet –, herrscht die **a**bnehmende Phase, und als Nächstes folgt der Neumond. Diese Regel lässt sich in mittleren bis hohen Breiten auf der Nordhalbkugel anwenden, auf der Südhalbkugel gilt sie entsprechend umgekehrt.

Die Höhe des Mondes am Himmel ist dabei abhängig von den Jahreszeiten. So steht beispielsweise der Vollmond im Winter besonders hoch am Himmel, im Sommer dagegen sehr tief. Entgegengesetzt ist es bei der Sonne – sie steht im Sommer besonders hoch und im Winter eher niedrig.

**Aschgraues Mondlicht |** Da der Mond nicht selbst scheint, sehen wir von der Erde aus meist nur den von der Sonne angestrahlten Teil des Mondes. Der nicht beschienene Teil des Mondes wird jedoch ebenfalls angestrahlt, nämlich von der Tagseite der Erde, die das Sonnenlicht reflektiert (siehe Abbildung rechts unten). Diesen sogenannten *Erdschein* und das wiederum vom Mond zurück zur Erde reflektierte aschgraue Mondlicht kann man jedoch nur selten sehen oder fotografieren, da der von der Sonne bestrahlte Teil des Mondes um ein Vielfaches heller scheint. Hat der Mond jedoch eine sehr schmale Sichelform – und »strahlt« somit nur noch sehr gering –, so lässt sich der dunkle Teil des Mondes ebenfalls eindrucksvoll fotografisch festhalten. Machen Sie eine solche Aufnahme während der Dämmerung, so sorgt das Umgebungslicht außerdem für eine ausgewogenere Belichtung.

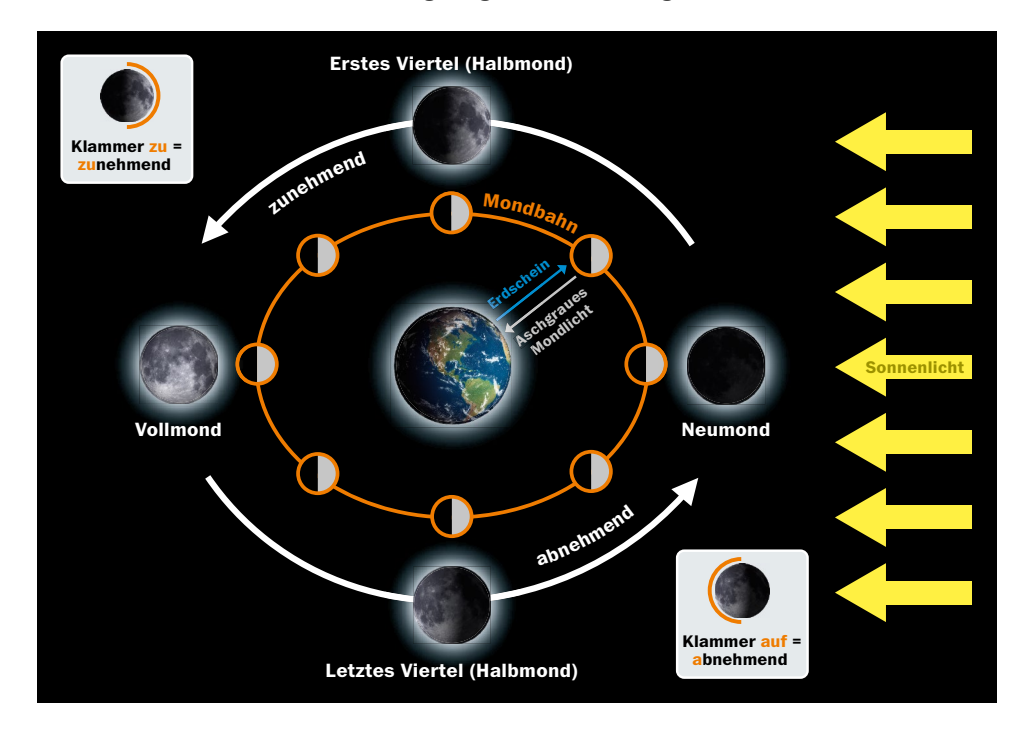

*Vereinfachte Darstellung der elliptischen Umlaufbahn des Mondes um die Erde sowie der daraus resultierenden Mondphasen. Die kleine Eselsbrücke mit der »Klammer« hilft beim Erkennen der Mondphase.*

*Diese Aufnahme entstand kurz nach Beginn der nautischen Dämmerung und ca. 45 Minuten nach Mondaufgang. Die Mondsichel (»alte Sichel«) war zwei Tage vor Neumond nur noch minimal, so dass der dunkle Teil des Mondes sehr gut sichtbar war. Zudem zeigt das Bild eine besondere Konstellation aus Mond, Venus (oben rechts) und Mars (der kleine helle Punkt oben links).*

#### **70mm | f4,5 | 3s | ISO1600 | 11. September, 05:32 Uhr**

*Dieses Bild entstand zwei Tage nach Neumond genau nach dem Ende der astronomischen Dämmerung und etwa eine Stunde vor Monduntergang. Das Ziel war hierbei, den Erdschein bzw. das aschgraue Mondlicht optisch abzubilden, was dazu führte, dass ich die Mondsichel stark überbelichten musste. Das Bild zeigt sehr gut den Helligkeitsunterschied zwischen dem normalen (hellen) Mondlicht und dem aschgrauen Mondlicht.*

**420mm (672mm im Kleinbildformat) | f8 | 0,8s | ISO1600 | 22. März, 20:31 Uhr | 1,4-fach-Extender** 

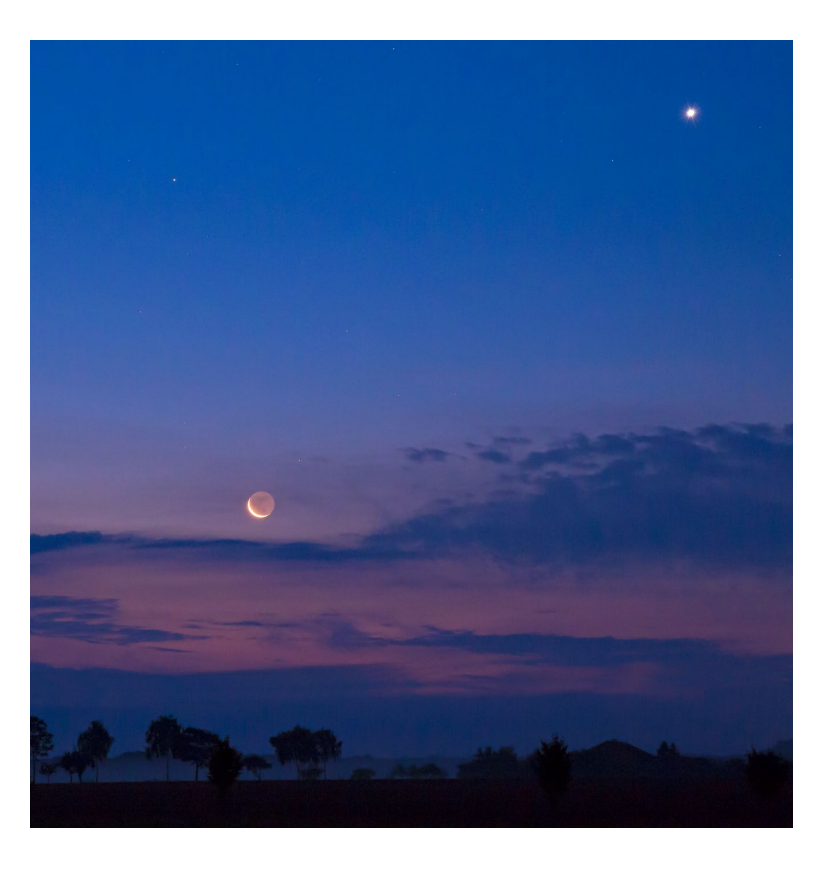

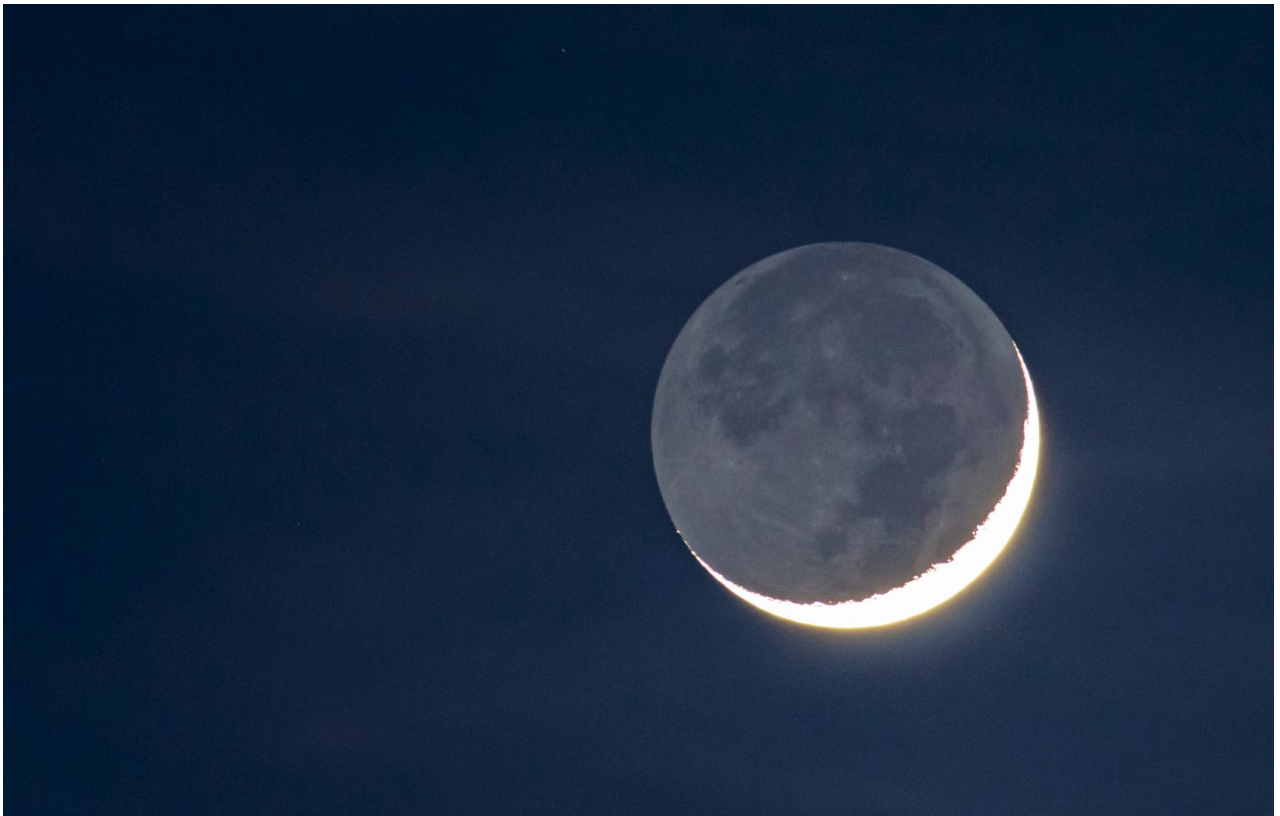

<span id="page-17-0"></span>**»Blutmond« |** Einen ähnlichen Effekt erleben Sie auch bei Mondfinsternissen, wenn der Vollmond nicht mehr von der Sonne angestrahlt wird, da er im Schatten der (größeren) Erde steht. Trotzdem ist er nicht völlig dunkel, sondern erhält eine rötliche Färbung. Dieses in den Medien auch als »Blutmond« bezeichnete Ereignis lässt sich durch die Brechung des auf die Erde strahlenden Sonnenlichts in der Erdatmosphäre erklären. Das Sonnenlicht wird dabei also quasi an der Erde vorbei zum Mond gelenkt. Dort kommen jedoch fast ausschließlich die roten Anteile des Lichts an, was die rote Färbung während einer Mondfinsternis erzeugt. Ein eigenes Projekt widme ich der Erstellung einer Collage der totalen Mondfinsternis im Abschnitt »Der Verlauf einer totalen Mondfinsternis« ab Seite 285.

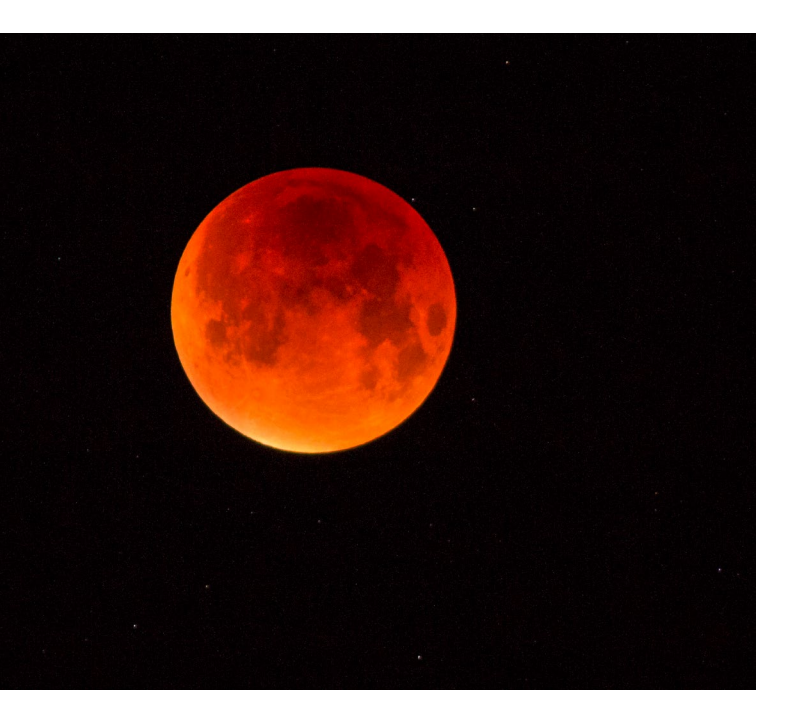

*Sind Aufnahmen des Mondes normalerweise aufgrund seiner Helligkeit vergleichsweise einfach machbar, so müssen Sie bei einer totalen Mondfinsternis schon wesentlich länger belichten und mit einer höheren ISO-Zahl arbeiten, um den Mond während der Verfinsterung durch den Erdschatten ausreichend hell aufzunehmen.* 

**300mm (480mm im Kleinbildformat) | f4 | 1 s | ISO1000 | 28. September, 04:43 Uhr**

#### **Mondphasen für einen bestimmten Zeitpunkt ermitteln**

Aufgrund der extremen Helligkeit des Mondes ist es für Sie als Astrofotograf essentiell, die Mondphasen zu kennen und während der Planung zu berücksichtigen. Wollen Sie also beispielsweise sehr lichtschwache Objekte wie die Milchstraße eindrucksvoll fotografieren, so brauchen Sie neben einer möglichst geringen Lichtverschmutzung zwingend auch einen dunklen, mondlosen Himmel. Planen Sie nun zum Beispiel Ihren nächsten Urlaub, in dem Sie auch gern mal die Milchstraße ablichten möchten, so müssen Sie sehr genau auf die Mondphasen, aber auch auf die Auf- und Untergangszeiten des Mondes achten. Im Gegensatz zur Dämmerung, die täglich nur mit wenigen Minuten Unterschied beginnt und endet, liegen beim Auf- und Untergang des Mondes durchaus mal 30 bis zu über 60 Minuten Unterschied von einem Tag auf den anderen. Hier kommt es also im wahrsten Sinne des Wortes »auf jede Nacht« an, zumal auch das Wetter die brauchbaren Tage für die Astrofotografie weiter einschränken kann.

**Konkretes Planungsbeispiel |** Ungeachtet des Wetters, das wir sowieso nicht langfristig planen oder gar beeinflussen können, möchte ich Ihnen eine solche Planung einmal anhand eines praktischen Beispiels zeigen. Ziel dieses Beispiels ist es, die möglichen Nächte und Zeiten für die Astrofotografie bei maximaler Dunkelheit für einen geplanten Urlaub im August 2020 zu ermitteln. Dazu nutze ich wieder die App oder Webanwendung TPE und die gleiche Location an den Drei Zinnen in den Dolomiten wie im Abschnitt »Dämmerungsphasen für einen Standort bestimmen« ab Seite 75.

Zunächst sollten Sie sich den Tag des Neumonds für Ihren geplanten Urlaubsmonat heraussuchen, so dass Sie zeitlich möglichst um diesen Tag herum planen können. Dazu können Sie entweder die TPE-App unter iOS sehr gut verwenden oder aber eine der zahlreichen verfügbaren Apps oder Webseiten zum Stichwort »Mondkalender« zu Rate ziehen.

In der TPE-App beispielsweise wählen Sie mit einem Tippen auf das Datum <sup>2</sup> zunächst Tag, Monat und Jahr aus und sehen dann dazu alle astronomischen Ver-

anstaltungen in einer Liste. Am Beispiel August 2020 sehen Sie verschiedene Ereignisse wie den Perseiden-Meteorschauer <sup>3</sup> am 12. August. In diesem Fall sollen jedoch die Mond- und Dämmerungsphasen im Mittelpunkt stehen, daher sind zunächst folgende vier Termine für die Mondphasen relevant: @ der Vollmond am 3. August,  $\Phi$  das letzte (bzw. hier dritte) Viertel am 11. August,  $\odot$  der Neumond am 19. August und schließlich <sup>3</sup> das erste Viertel am 25. August. Interessant für die (mondlose) Astrofotografie ist somit der Zeitraum um den 19. August herum. Nun ist zwar die Neumondnacht die einzige Nacht, in der der Mond gar nicht am Nachthimmel erscheint, aber auch in den anderen Nächten bleibt noch ausreichend Zeit, ohne dass der Mond sich am Himmel zeigt.

Um diese Zeit genauer eingrenzen und somit gezielt planen zu können, tippen Sie am besten auf das Neumond-Event  $\Theta$  in der Liste, so dass die App automatisch

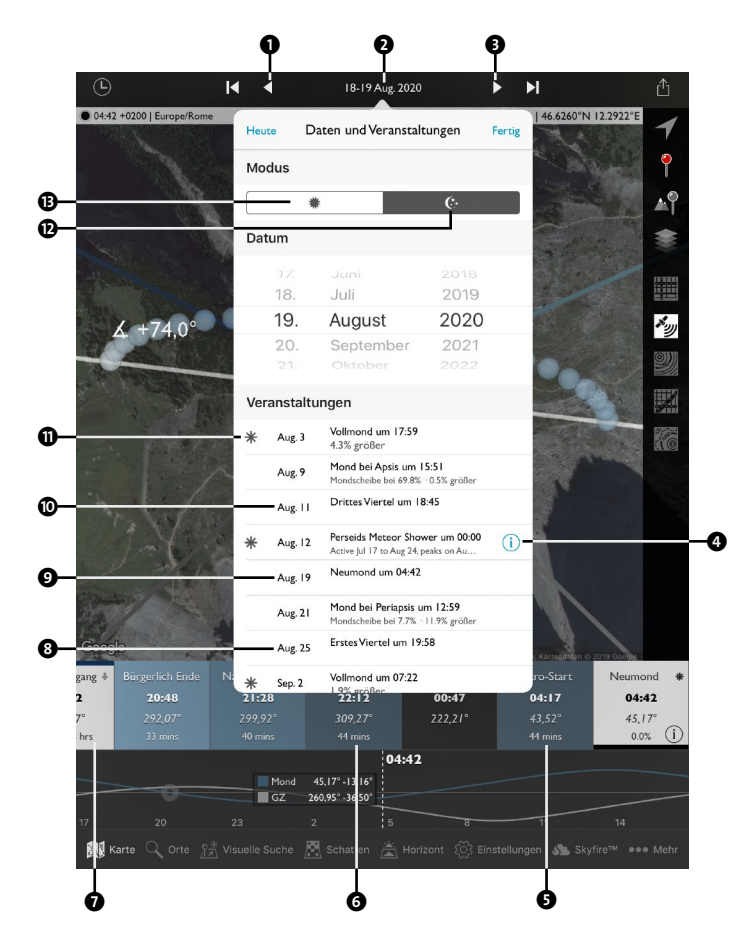

auf diesen Tag @ springt. In der Zeitleiste erkennen Sie. dass der Mond früh am Abend untergeht @ und Sie somit in dieser Nacht zwischen dem Ende der astronomischen Dämmerung @ um 22:12 Uhr und dem erneuten Beginn der astronomischen Dämmerung @ um 04:17 Uhr insgesamt mehr als sechs Stunden maximale Dunkelheit haben werden. (Leider ließ sich der Screenshot nicht so gestalten, dass die Ereignisleiste vollständig gezeigt wird.)

Über die Vor- und Zurück-Tasten  $\bullet$  und  $\bullet$  können Sie sich nun Tag für Tag »vorarbeiten«. Gehen Sie dazu ausgehend vom Neumondtag zunächst schrittweise einige Tage zurück, und schauen Sie sich dabei jeweils die konkreten Auf- und Untergangszeiten des Mondes sowie Ende und Beginn der astronomischen Dämmerung (Astro-Ende und Astro-Start) an – also den Zeitraum der maximalen Dunkelheit. Machen Sie dann das Gleiche für die Tage nach Neumond. Zusätzlich sehen Sie den Aufgang und Untergang des sogenannten *galaktischen Zentrums* der Milchstraße (GZ-Aufgang, GZ-Untergang), das Sie sehr eindrucksvoll bei maximaler Dunkelheit und gutem Wetter fotografieren können.

Die Auswertung in der Abbildung auf Seite 84 zeigt, dass Sie in der Zeit um den Neumond am 19. August 2020 in insgesamt 19 Nächten potentiell Astrofotografie bei maximaler Dunkelheit betreiben könnten. Die mögliche Fotozeit pro Nacht nimmt natürlich ab, je weiter Sie sich datumstechnisch vom Neumond entfernen. So bleiben in der ersten und letzten dargestellten Nacht nur jeweils etwa eineinhalb Stunden während der maximalen Dunkelheit, ohne dass der Mond am Himmel steht. Dagegen haben Sie in den Nächten direkt um den Neumond herum mehr als sechs Stunden zur Verfügung. Sie sehen

*Planung von Astroaufnahmen anhand von Mond- und Dämmerungsphasen in der TPE-App unter iOS. In der Android-App steht die Liste der Veranstaltungen leider (zum Erstellungszeitpunkt des Buches) nicht zur Verfügung. Bei der Auswahl des Datums in der TPE-App unter iOS stellen Sie am besten den Nachtmodus* l *ein, um die relevanten nächtliche Ereignisse in der Zeitleiste angezeigt zu bekommen. Die Auf- und Untergangszeiten der Sonne, die Sie im Tagmodus <sup>®</sup> angezeigt bekommen, sind in diesem Beispiel nicht relevant.*

<span id="page-19-0"></span>also, dass Sie in diesem Beispiel vom letzten Viertel bis über das erste Viertel hinaus bei maximaler Dunkelheit fotografieren können.

Der beschriebene Weg funktioniert natürlich auch in umgekehrter Form, wenn Sie Aufnahmen bewusst bei Mondlicht planen möchten. Hierbei gilt es jedoch, nicht nur die Auf- und Untergangszeiten des Mondes zu berücksichtigen, sondern auch seine Leuchtkraft (anhand der Sichtbarkeit in Prozent).

**Gut geplant ist halb gewonnen! |** Sie sehen also, wie wichtig es ist, Astroaufnahmen im Vorfeld zu planen, um nicht enttäuscht und ohne die erhofften Ergebnisse heimzukommen. Dabei sollten Sie auch immer alle verschiedenen Komponenten, die ich Ihnen in diesem Kapitel vorgestellt habe, im Zusammenhang mit einem konkreten Ort und einer konkreten Zeit betrachten. So nutzt Ihnen

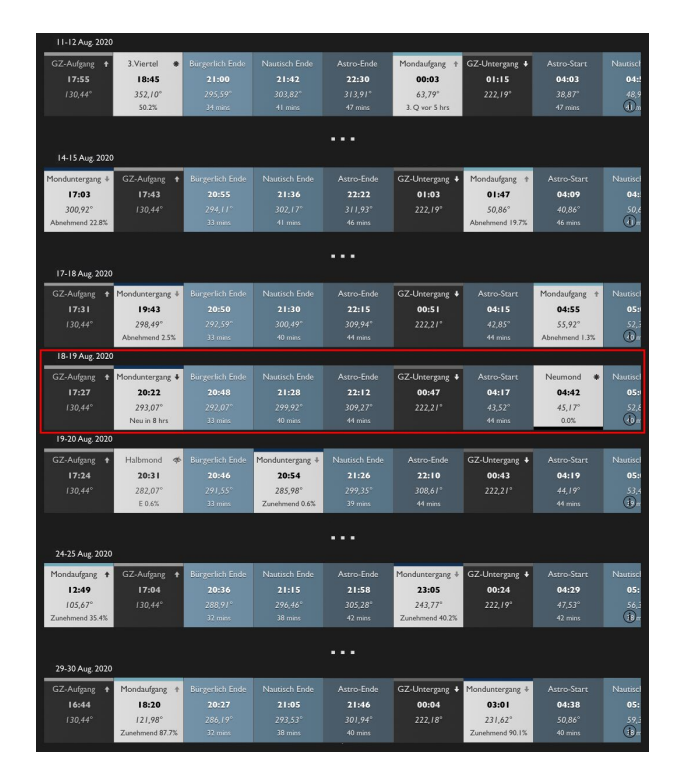

*Planung der Zeiträume für Astroaufnahmen bei maximaler Dunkelheit in der TPE-App unter iOS. Die Abbildung zeigt die Zeitleisten verschiedener Nächte rund um den Neumond am 19. August 2020 (roter Rahmen) für die Drei Zinnen in den Dolomiten.* 

beispielsweise eine mondlose Nacht an der wenig lichtverschmutzten Nord- oder Ostseeküste im Juni nichts, da es hier zu dieser Zeit – anders als z. B. in den Alpen – trotz Neumond keine astronomische Dämmerung und somit auch keine echte Dunkelheit gibt. Genauso wenig werden Sie Freude an der Milchstraßenfotografie in einer sehr lichtverschmutzten Großstadt haben, selbst wenn es in der Nacht maximal dunkel ist und der Mond nicht stört. Noch schlimmer ist es, wenn Sie bei seltenen Ereignissen wie einer Sonnen- oder Mondfinsternis falsch oder gar nicht planen! Ich kann Ihnen daher nur dringend empfehlen, lieber etwas mehr Zeit in die Vorbereitung zu stecken, anstatt später zur falschen Zeit und womöglich am falschen Ort zu stehen. Dafür sind klare, dunkle Nächte zu selten und zu wertvoll für die Astrofotografie!

#### **Unser Sternenhimmel**

Neben all den astronomischen und irdischen Einflussfaktoren auf die Astrofotografie ist für Sie als Astrofotograf natürlich unser Sternenhimmel das eigentlich spannende Thema. Hierbei stellt die Milchstraße, die ich im letzten Abschnitt einige Male thematisiert habe, eine sehr gute Überleitung dar. Die Milchstraße ist nämlich unsere Heimatgalaxie mit etwa 150 bis 250 Milliarden Sternen. Fast alles, was Sie am Himmel sehen können, ist also Teil unserer Milchstraße, auch die Sonne und ihre Planeten. Eine Ausnahme bilden andere Galaxien außerhalb unserer Heimatgalaxie – von denen Sie die meisten jedoch ohne ein Teleskop weder sehen noch fotografieren können.

#### **Wichtige Himmelsobjekte**

Bevor wir uns der Orientierung am Sternenhimmel widmen, möchte ich Ihnen zunächst die wichtigsten Himmelsobjekte vorstellen, die für die nächtliche Astrofotografie, wie ich sie in diesem Buch beschreibe, interessant sind. Einige dieser Objekte sind ebenfalls Thema der Fotoprojekte dieses Buches, und ich werde sie daher an den entsprechenden Stellen detaillierter beschreiben.

**Mond |** Den Mond haben Sie ja bereits kennengelernt, da er – gerade bei den ersten Schritten in der Astrofotografie – ein sehr dankbares Objekt darstellt. Er kann allerdings auch stören, nämlich wenn er durch sein Licht (bzw. das Licht der Sonne, das er reflektiert) den Himmel aufhellt und somit die Aufnahme sehr lichtschwacher Objekte verhindert. Der Mond umkreist als einziger natürlicher Satellit unsere Erde und wird daher auch *Erdmond* oder *Erdtrabant* genannt.

**Planeten |** Fast jeder hat wahrscheinlich in der Schule die Planeten unseres Sonnensystems kennengelernt – viele sicherlich auch anhand dieser Eselsbrücke, bei der die Anfangsbuchstaben des Satzes den Anfangsbuchstaben der Planeten entsprechen: »**M**ein **V**ater **e**rklärt **m**ir **j**eden **S**onntag **u**nsere **n**eun **P**laneten« – **M**erkur, **V**enus, **E**rde, **M**ars, **J**upiter, **S**aturn, **U**ranus, **N**eptun, (**P**luto). Anzumerken ist hier allerdings, dass dieser Lehrsatz heute nur noch zum Teil anwendbar ist, da Pluto – der ehemals neunte und äußerste Planet des Sonnensystems – im Jahre 2006 offiziell seinen Planetenstatus verlor und zum Zwergplaneten »degradiert« wurde. Der angepasste Satz heißt daher: »**M**ein **V**ater **e**rklärt **m**ir **j**eden **S**onntag **u**nseren **N**achthimmel.«

Planeten sind nicht-selbstleuchtende große Himmelskörper, die wie unsere Erde um die Sonne kreisen. Fünf von ihnen sind dabei mit bloßem Auge am Himmel zu sehen. Die Planetenfotografie (Detailaufnahmen von Planeten) ist jedoch eine der schwierigsten Disziplinen der Astrofotografie und erfordert entsprechendes Spezialequipment. Deshalb spielen Planeten in diesem Buch lediglich eine untergeordnete Rolle. Fotografisch reizvoll können sie aber beispielsweise in besonderen Planetenkonstellationen sein. Dabei wird die scheinbare Begegnung zweier Planeten oder eines Planeten mit der Sonne oder dem Mond auch *Konjunktion* genannt. Da solche Konjunktionen jedoch hinsichtlich ihrer Aufnahme keine besonderen Techniken oder Hilfsmittel erfordern, behandele ich sie nicht in einem eigenen Projekt.

*Konjunktion von Venus und Jupiter am 30.06.2015 nach Sonnenuntergang. Aufgenommen habe ich diese besondere Konstellation vom Olympiaberg in München. Im Vordergrund dienten das Münchner Olympiastadion und das 146 Meter hohe »Hochhaus Uptown« als Motiv.* 

**63mm (100mm im Kleinbildformat) | f5,6 | 2,5s | ISO200 | 30. Juni, 22:34 Uhr**

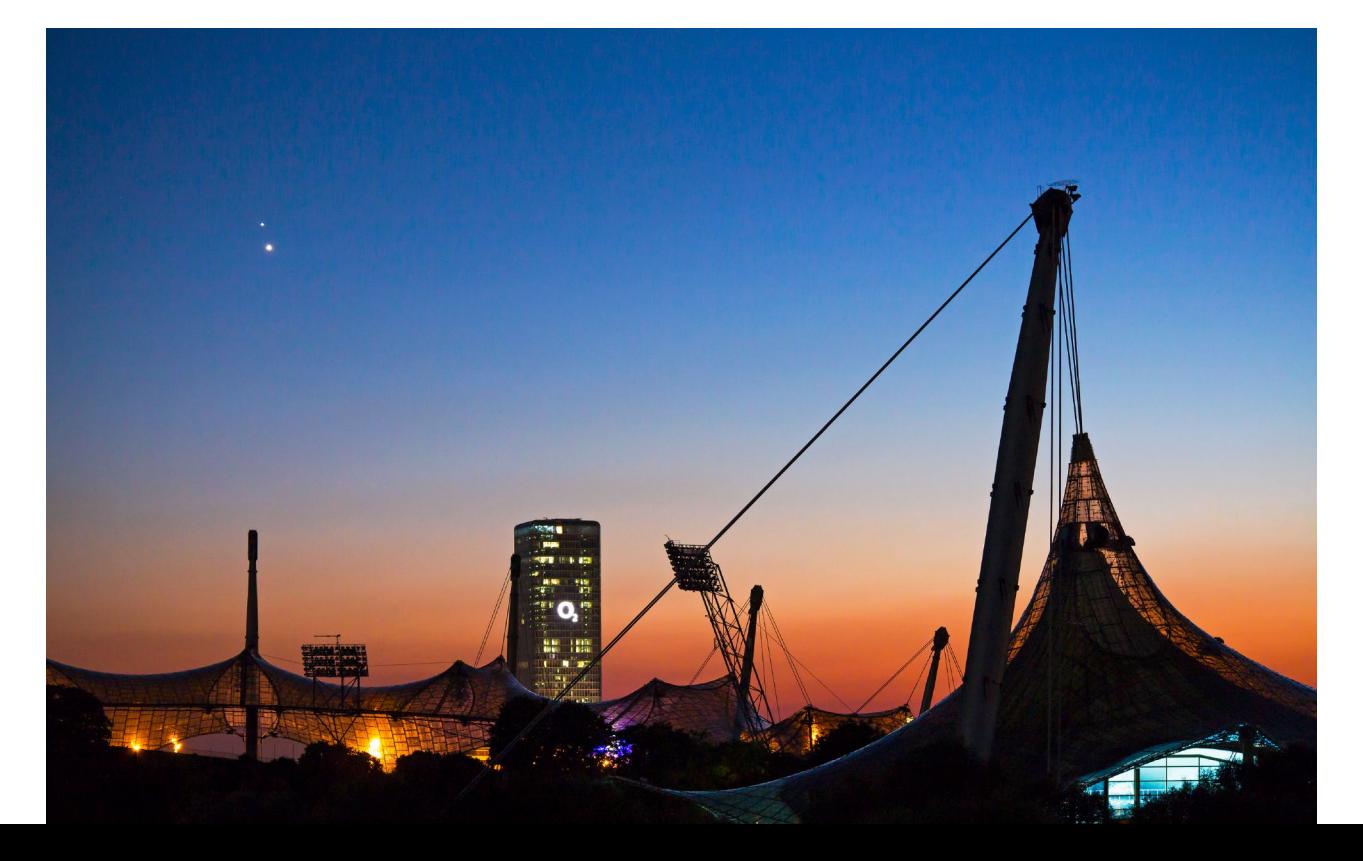

**Sterne |** Sterne stellen – ähnlich unserer Sonne – selbstleuchtende Himmelskörper dar. Sie bestehen aus extrem heißem Gas und Plasma, wobei die Oberflächentemperatur die für uns sichtbare Farbe der Sterne bestimmt: Strahlen Sterne in niedriger Temperatur, so senden sie rötliches oder gelbliches Licht aus, sehr heiße Sterne dagegen leuchten bläulich. Sowohl mit bloßem Auge als auch auf Fotos können Sie diese Farbunterschiede erkennen. Verschiedenfarbige Sterne stellen also (in den meisten Fällen) keine Hotpixel oder einen falschen Weißabgleich dar, sondern sollten auf Astroaufnahmen realitätsgetreu erhalten bleiben.

Die Oberflächentemperatur sagt jedoch nichts über die Leuchtkraft der Sterne aus. Und auch die Leuchtkraft allein bestimmt noch nicht, wie hell ein Stern für uns auf der Erde erscheint. Eigentlich interessant ist daher die *scheinbare Helligkeit*, bei der zusätzlich zur Leuchtkraft die Entfernung zur Erde einbezogen wird. Die Angabe er-

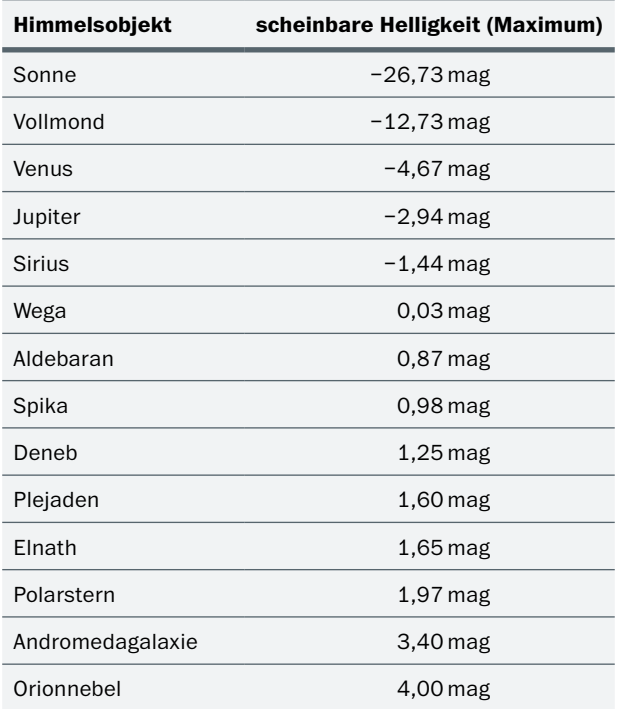

*Angaben zur scheinbaren Helligkeit verschiedener Sterne und Planeten der vorangegangenen und folgenden Abschnitte, in absteigender Reihenfolge von hell nach dunkel*

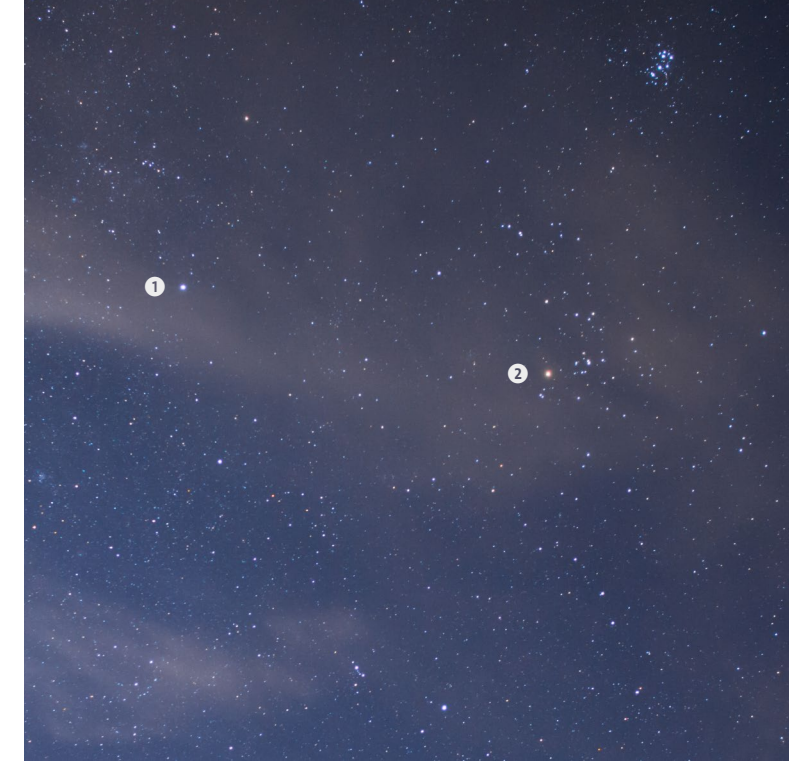

*Diese Aufnahme mit leichtem Wolkenschleier zeigt sehr deutlich die unterschiedlichen Farben der Sterne. So strahlt der Stern Aldebaran* 2 *gelblich bis rötlich, während der Stern Elnath* 1 *eher bläulich leuchtet.*

folgt als Zahl mit dem Zusatz »Magnitude« oder »mag«, wobei gilt: Je kleiner die Zahl, desto heller der Stern (oder ein anderes Himmelsobjekt). Die Zahlen gehen dabei auch in den Minusbereich. Die sogenannte *Grenzgröße* bezeichnet, welche scheinbare Helligkeit Sterne oder andere Objekte haben, die das Auge oder die Kamera gerade noch wahrnehmen kann. Pauschale Aussagen zu typischen Grenzgrößen lassen sich dabei nicht treffen, da sie von verschiedensten Faktoren wie dem Wetter, der Sicht, dem Grad der Lichtverschmutzung und nicht zuletzt vom Auge des Betrachters – im wahrsten Sinne des Wortes – abhängt. Um Sterne mit einer scheinbaren Helligkeit von 6 mag jedoch noch sehen zu können, müssen Sie in einer sehr dunklen Region sein und sehr gute Augen haben – die normale Grenzgröße in Mitteleuropa liegt meist deutlich darunter. Schlussendlich ist die Angabe der scheinbaren Helligkeit jedoch für Sie als Astrofotografen nicht unwichtig, da Sie anhand dieser Zahl erkennen, wie lichtstark ein Objekt ist.

#### **MINIPROJEKT: »SIRIUS-SCHLANGE«**

Sirius ist nicht nur der hellste Stern am Himmel, er ist sogar größer und heißer als die Sonne! Ab etwa Ende August erscheint Sirius am Morgenhimmel kurz vor Sonnenaufgang – im Spätwinter und Frühling ist er hingegen schon in der Abenddämmerung sichtbar. Da er meist relativ flach über dem Horizont steht, werden Sie häufig ein ausgeprägtes Funkeln dieses hellen Sterns bemerken, manchmal sogar farbig. Diese sogenannte *Szintillation* wird durch Lichtbrechung in der Erdatmosphäre hervorgerufen und lässt sich wunderbar für eine kleine fotografische Spielerei nutzen. Schnappen Sie sich einfach zwischen Oktober und März Ihre Kamera und ein Teleobjektiv mit ungefähr 200 mm Brennweite. Ein Stativ brauchen Sie für diese Übung lediglich zum Scharfstellen. Schauen Sie – zum Beispiel mit Hilfe einer Sternen-App wie Sky Guide (siehe Abschnitt »Nützliche Apps und Software« ab Seite 59) – am besten im Vorfeld Ihres Versuchs, wann und wo Sirius an Ihrem Standort am Abend- oder Morgenhimmel zu sehen ist. Am Sternenhimmel werden Sie ihn dann sicherlich anhand seiner Helligkeit leicht identifizieren können. Haben Sie nun also einen wolkenfreien Blick auf Sirius, setzen Sie Ihre Kamera samt Objektiv zunächst auf ein Stativ und richten es auf das helle Zielobjekt aus. Die Kameraeinstellungen wählen Sie folgendermaßen:

- $\blacksquare$  Aufnahmeformat: Raw
- $M$  Modus: M manueller Modus
- $\blacksquare$  ISO-Wert: 800-1600
- $\blacksquare$  Blende: kleine Blende zwischen f2,8 und f4
- Belichtungszeit: 3 Sekunden
- $\blacksquare$  Weißabgleich: automatisch
- $\blacksquare$  deaktivieren: Spiegelvorauslösung (DSLR), Autofokus, Bildstabilisator

*Dieses kleine »Kunstwerk« stellt eine Freihand-Aufnahme des hellen Sterns Sirius dar. Durch Lichtbrechung in der Erdatmosphäre entsteht diese bunte Sternstrichspur auf einer Langzeitbelichtung.*

**200mm (320mm im Kleinbildformat) | f2,8 | 3s | ISO800 | 24. März, 17:32 Uhr | Freihandaufnahme** Einen Fernauslöser oder den Selbstauslöser der Kamera benötigen Sie für dieses kleine Projekt ausnahmsweise nicht. Stellen Sie Ihr Objektiv nun mit Hilfe des Suchers (DSLR) oder Live Views (DSLM) Ihrer Kamera grob scharf, und aktivieren Sie spätestens jetzt den Live View der Kamera mit einer maximalen Vergrößerung auf Sirius. Nun drehen Sie ganz vorsichtig am Fokusring des Objektivs, bis der helle Punkt im Live View maximal klein ist. Diese Technik zum Fokussieren werden Sie in Kapitel 4 ab Seite 106 noch genauer kennenlernen. Für die Aufnahme der »Sirius-Schlange« nehmen Sie nun die Kamera vom Stativ herunter, wobei Sie den Fokus nicht verstellen sollten. Nun richten Sie die Kamera aus der Hand erneut auf Sirius aus und drücken den Auslöser. Während der drei Sekunden Belichtungszeit führen Sie mit Ihrer Kamera kleine kreisende Bewegungen aus. Im Ergebnisbild sollten Sie nun eine bunte »Schlange« sehen, die mehr oder weniger kunstvoll ins Bild gesetzt ist. Unternehmen Sie ruhig mehrere solcher Versuche, bis Sie mit dem Ergebnis zufrieden sind. Das fertige Foto können Sie beim nächsten Stammtisch als kleines Rätsel präsentieren – das Freibier ist Ihnen fast immer sicher!

Diesen Effekt können Sie grundsätzlich auch mit anderen Sternen erzeugen, allerdings ist er bei Sirius durch seine Horizontnähe und Helligkeit besonders ausgeprägt. Probieren Sie es aber ruhig auch mal bei anderen hellen Sternen wie Beteigeuze oder Aldebaran aus.

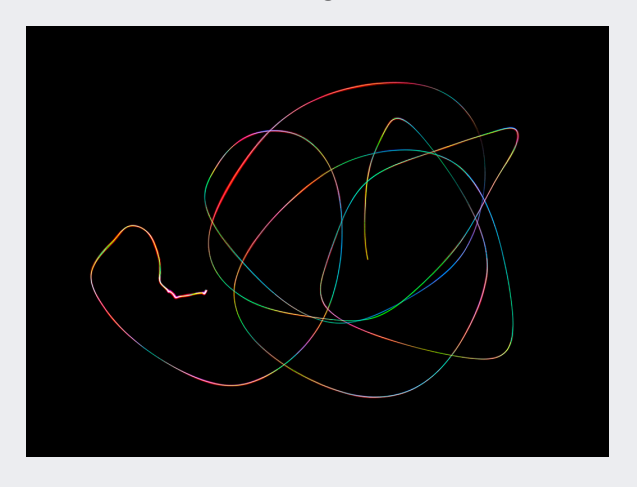

## **Inhalt**

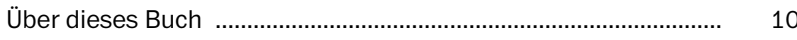

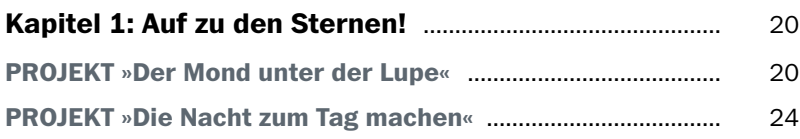

### **TEIL I GRUNDKURS ASTROFOTOGRAFIE**

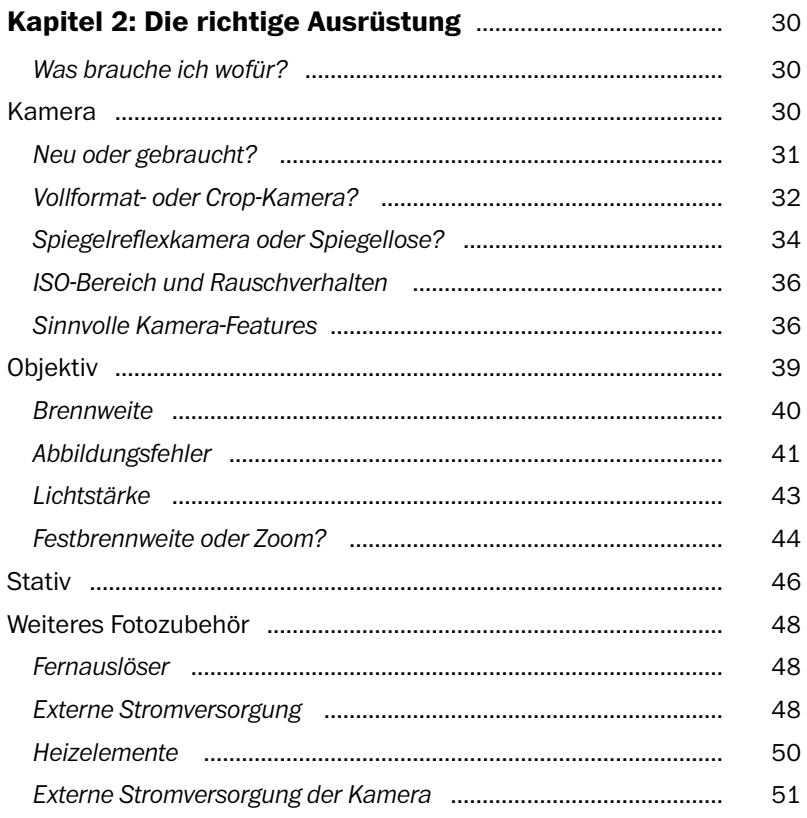

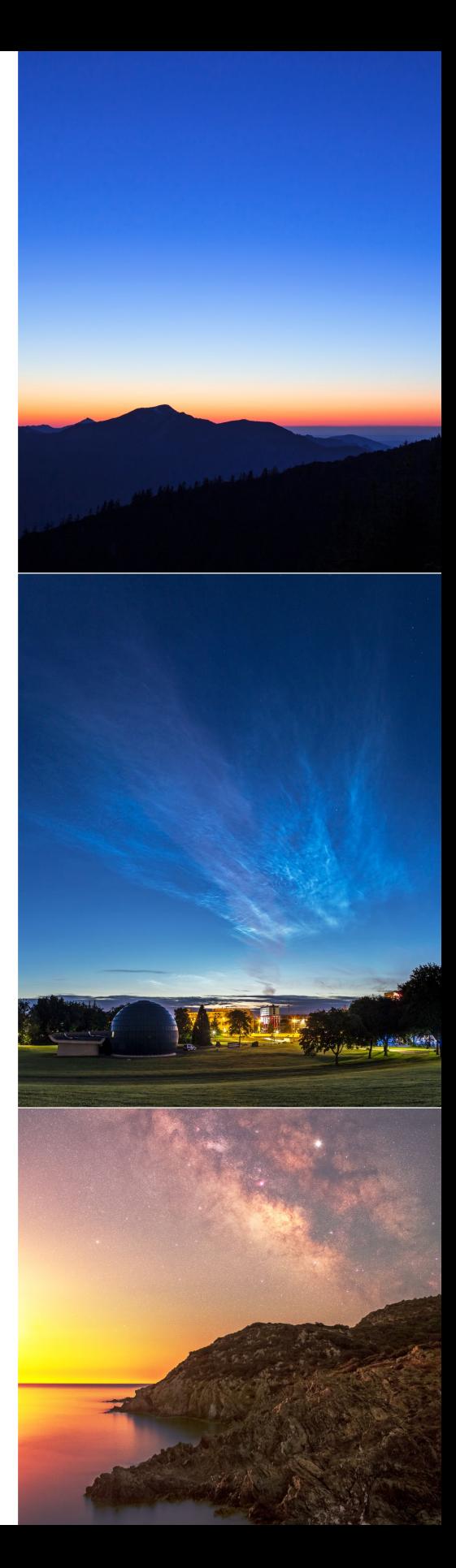

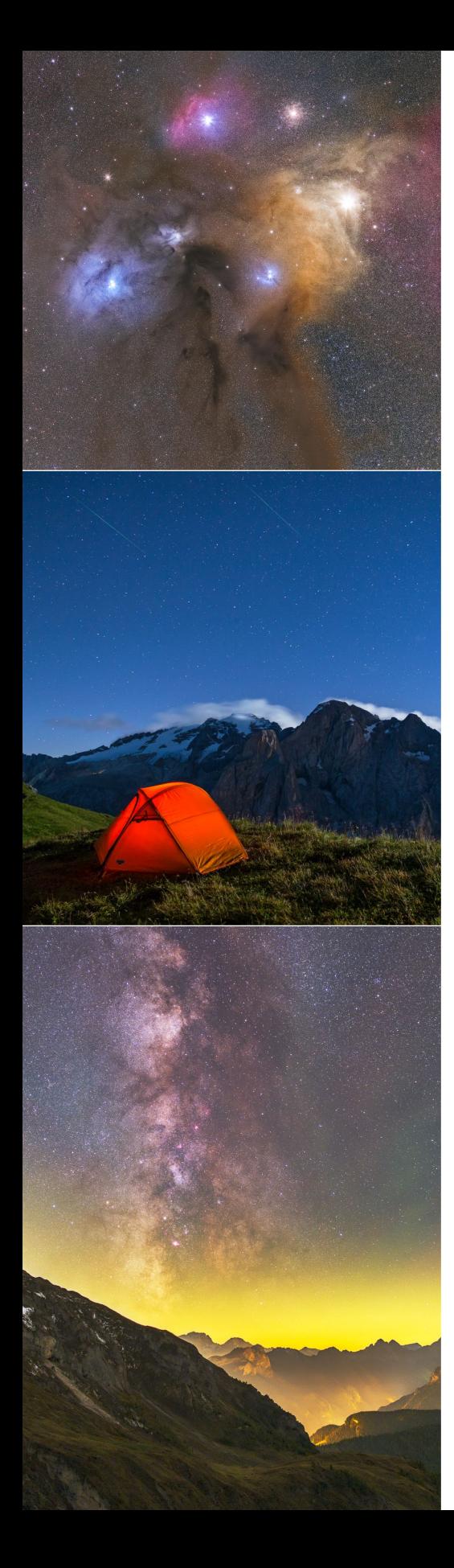

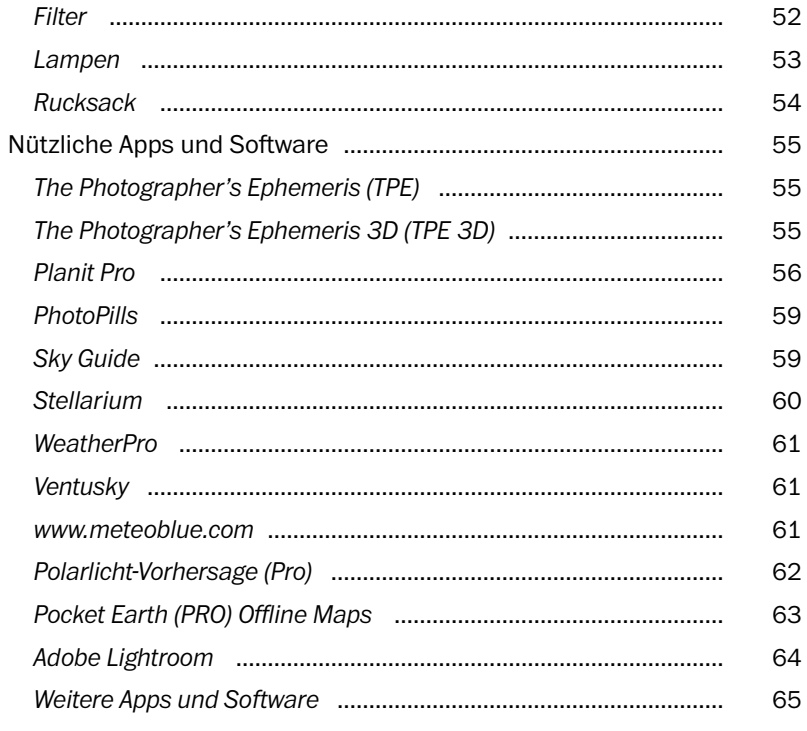

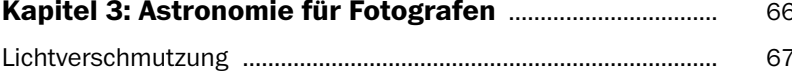

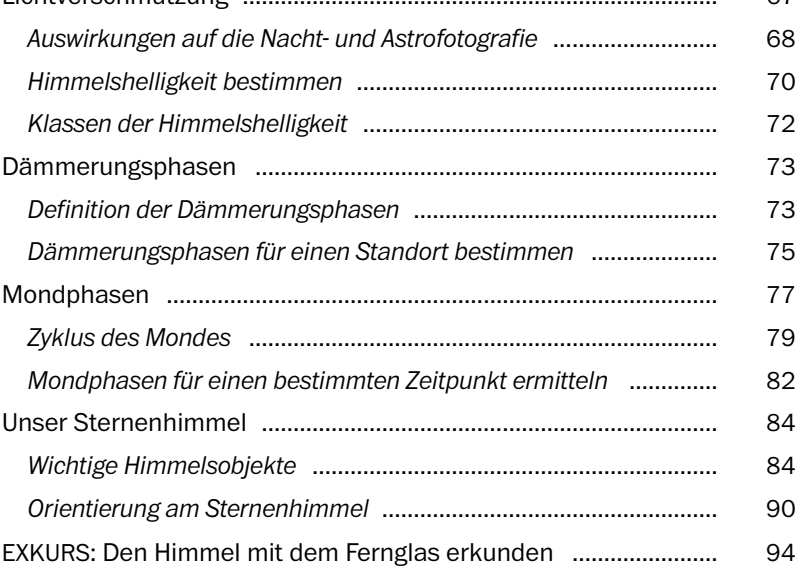

### **[Kapitel 4:](#page--1-0) [Fototechniken für das](#page--1-0)**

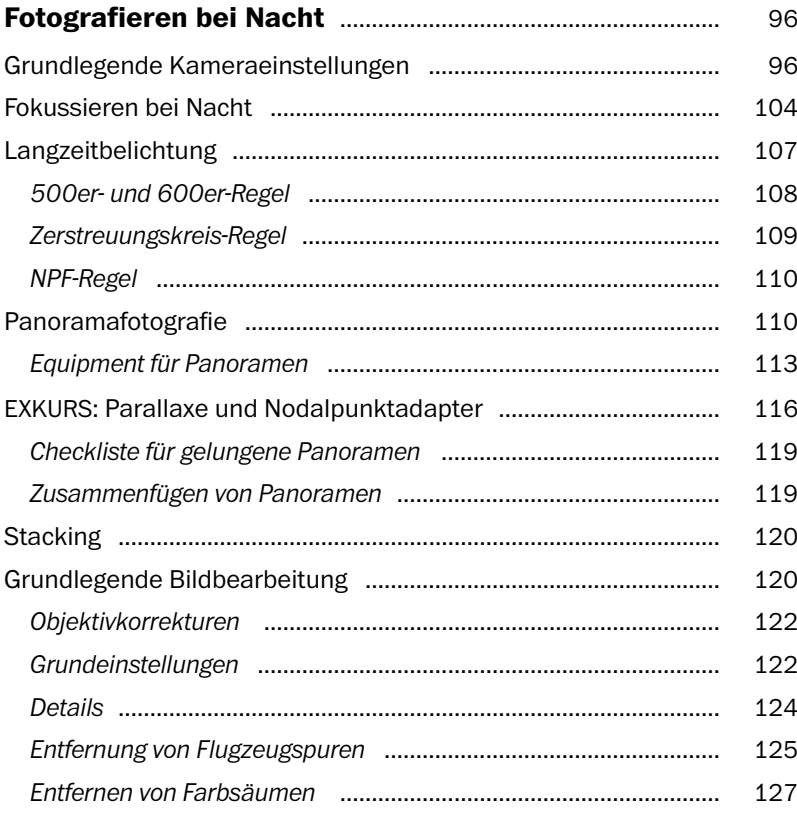

### **[TEIL II](#page--1-0) [FOTOGRAFISCHE PROJEKTE](#page--1-0)**

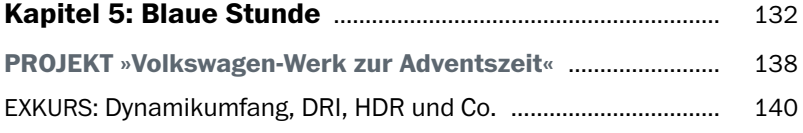

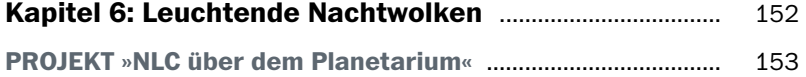

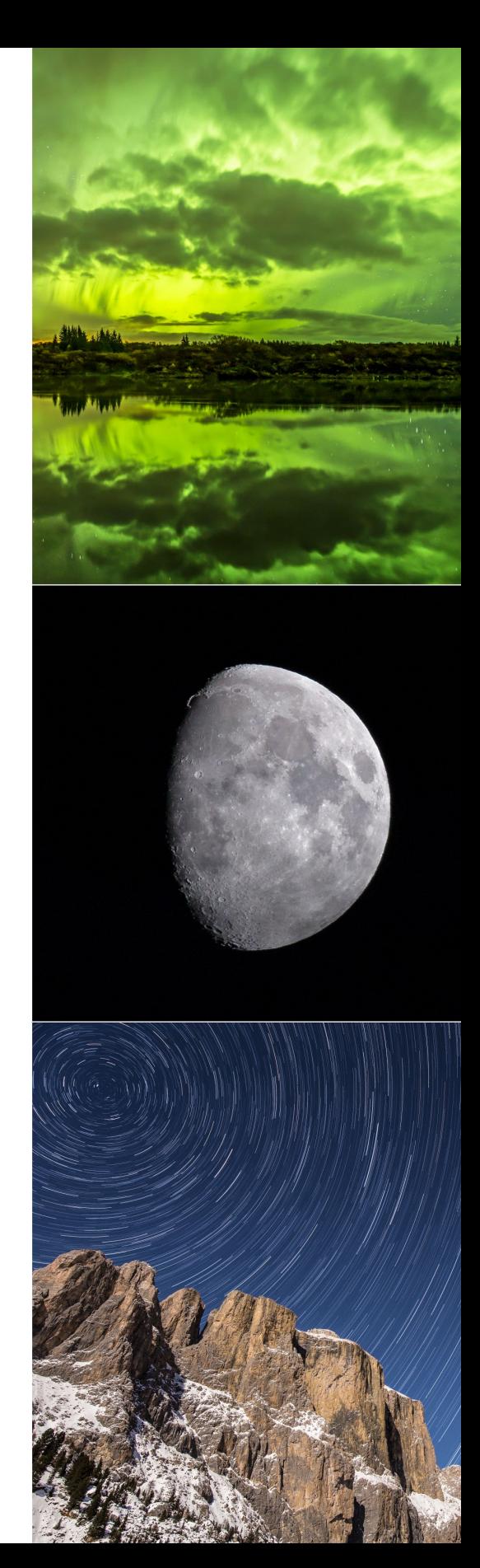

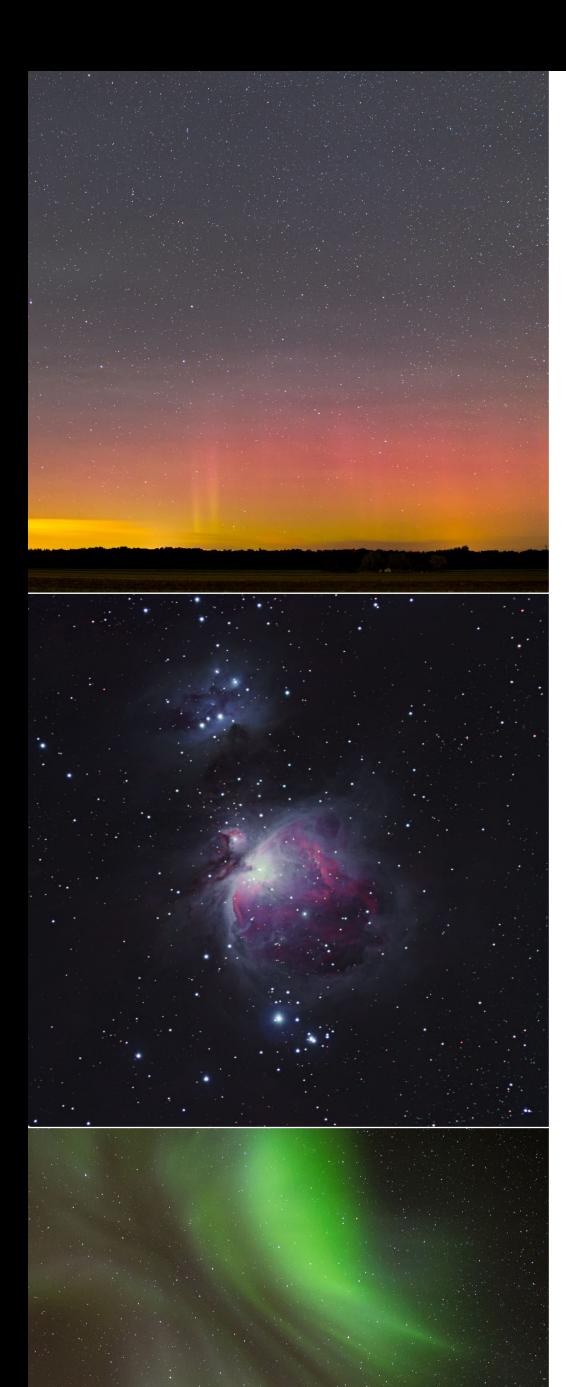

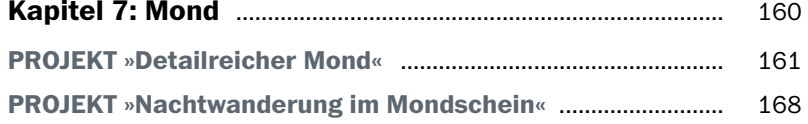

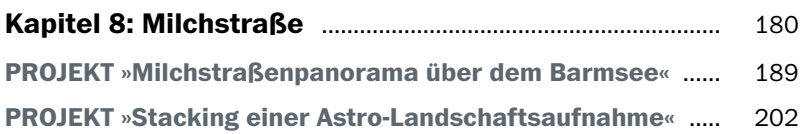

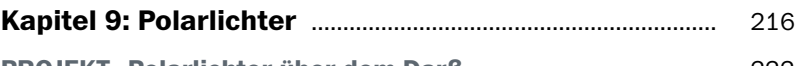

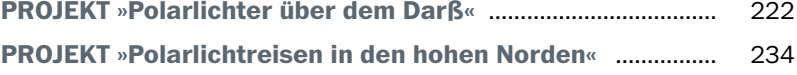

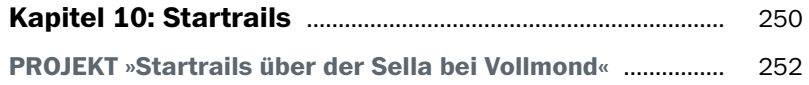

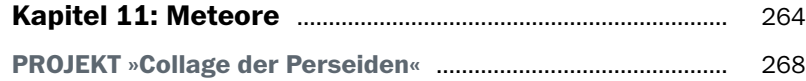

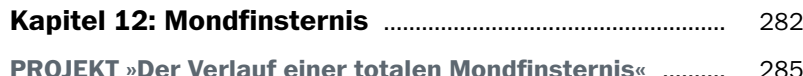

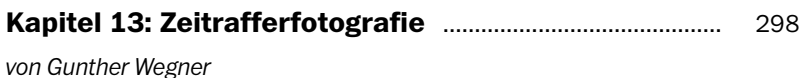

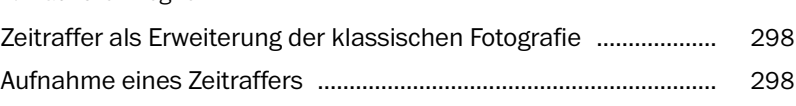

*Das Intervall* [......................................................................................](#page--1-0) 300 *[Belichtungszeit und Schwarzzeit](#page--1-0)* .................................................... 301

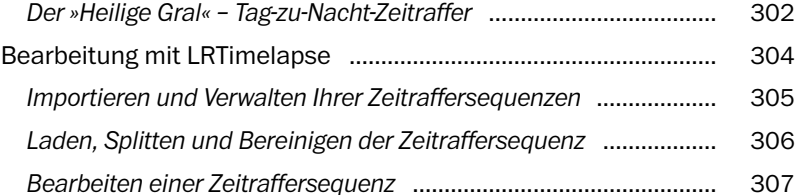

### **[TEIL III](#page--1-0) [PROJEKTE FÜR FORTGESCHRITTENE](#page--1-0)**

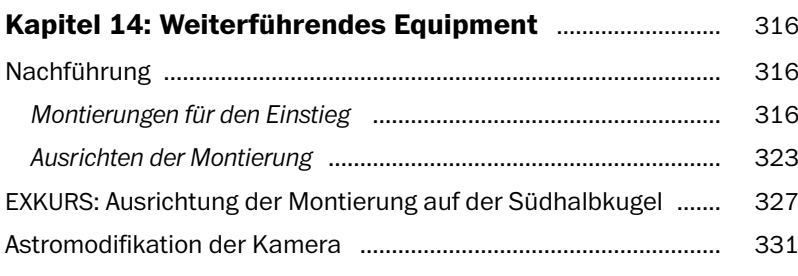

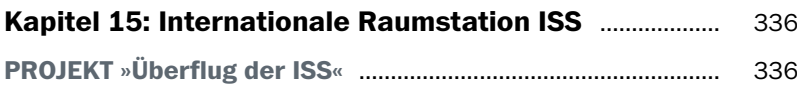

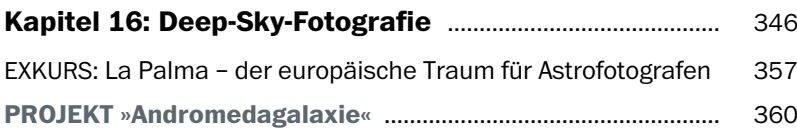

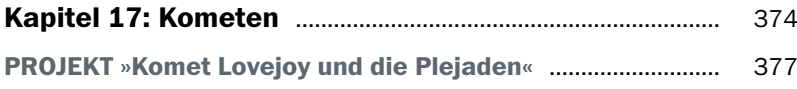

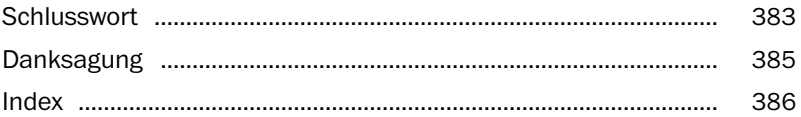

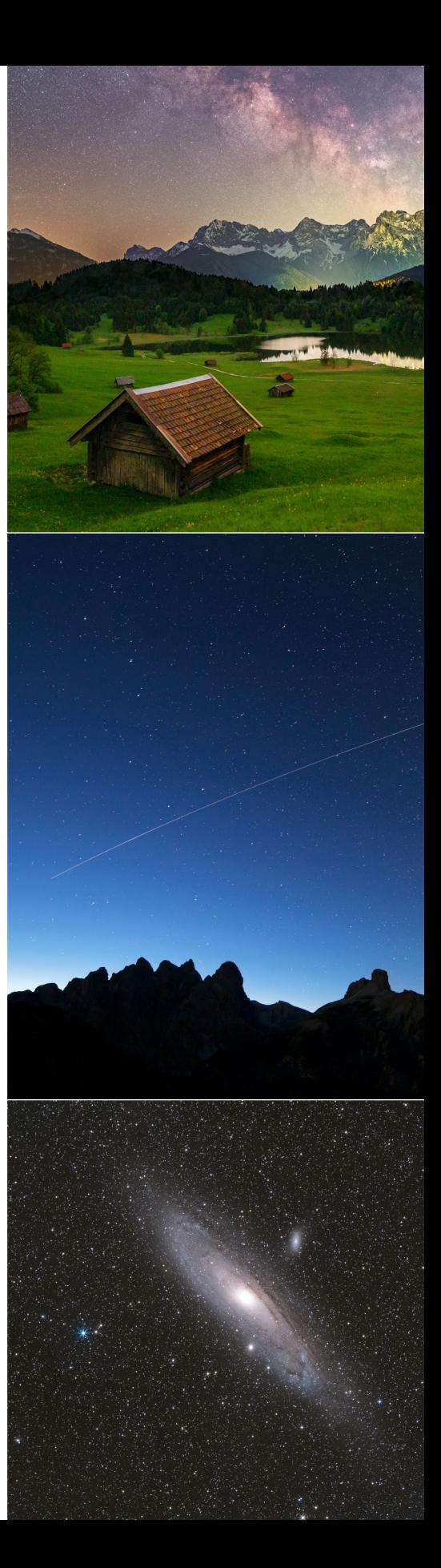